# **BC-30 Contador de moneda**

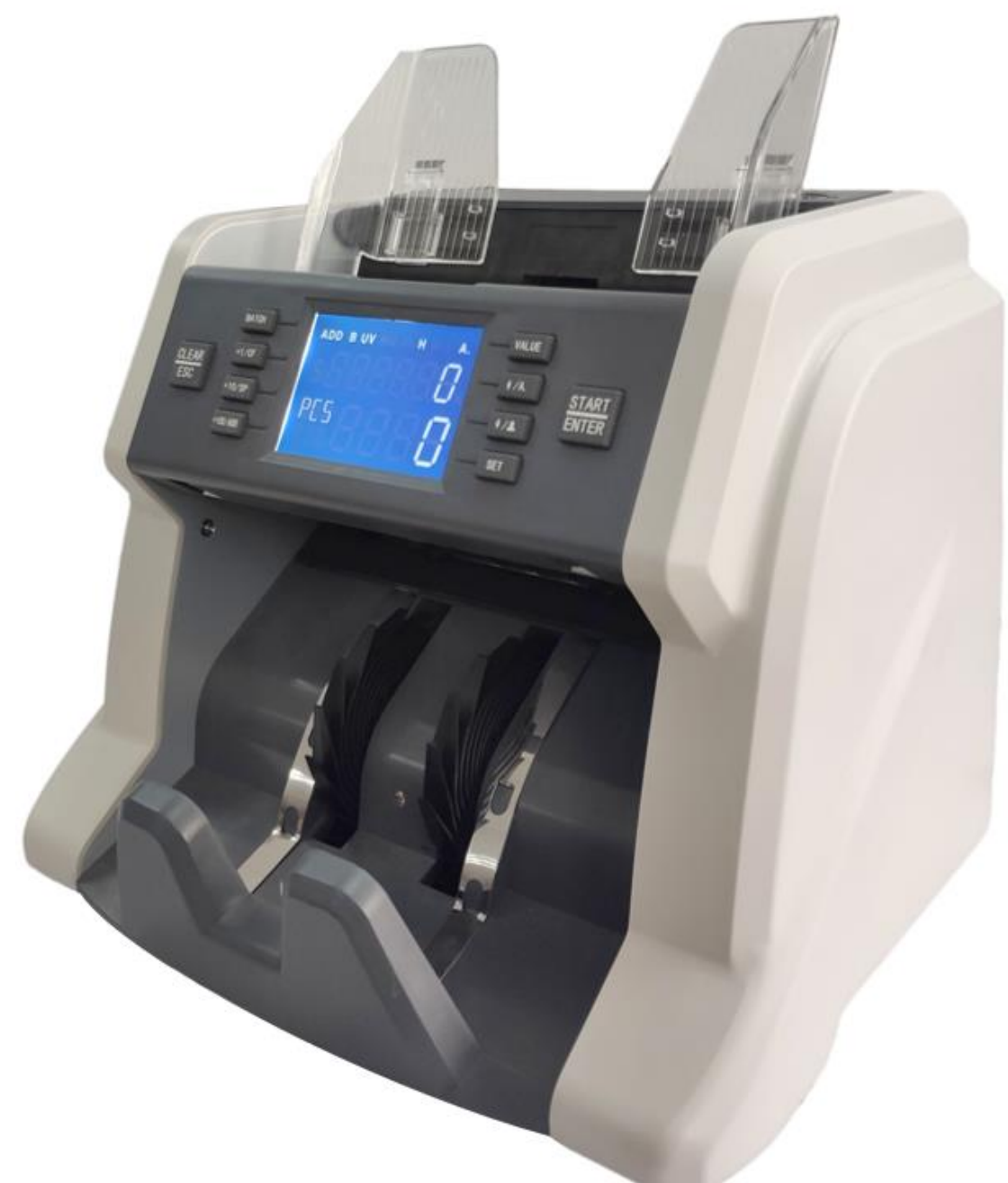

# **Manual de usuario**

# Contenido

<span id="page-1-0"></span>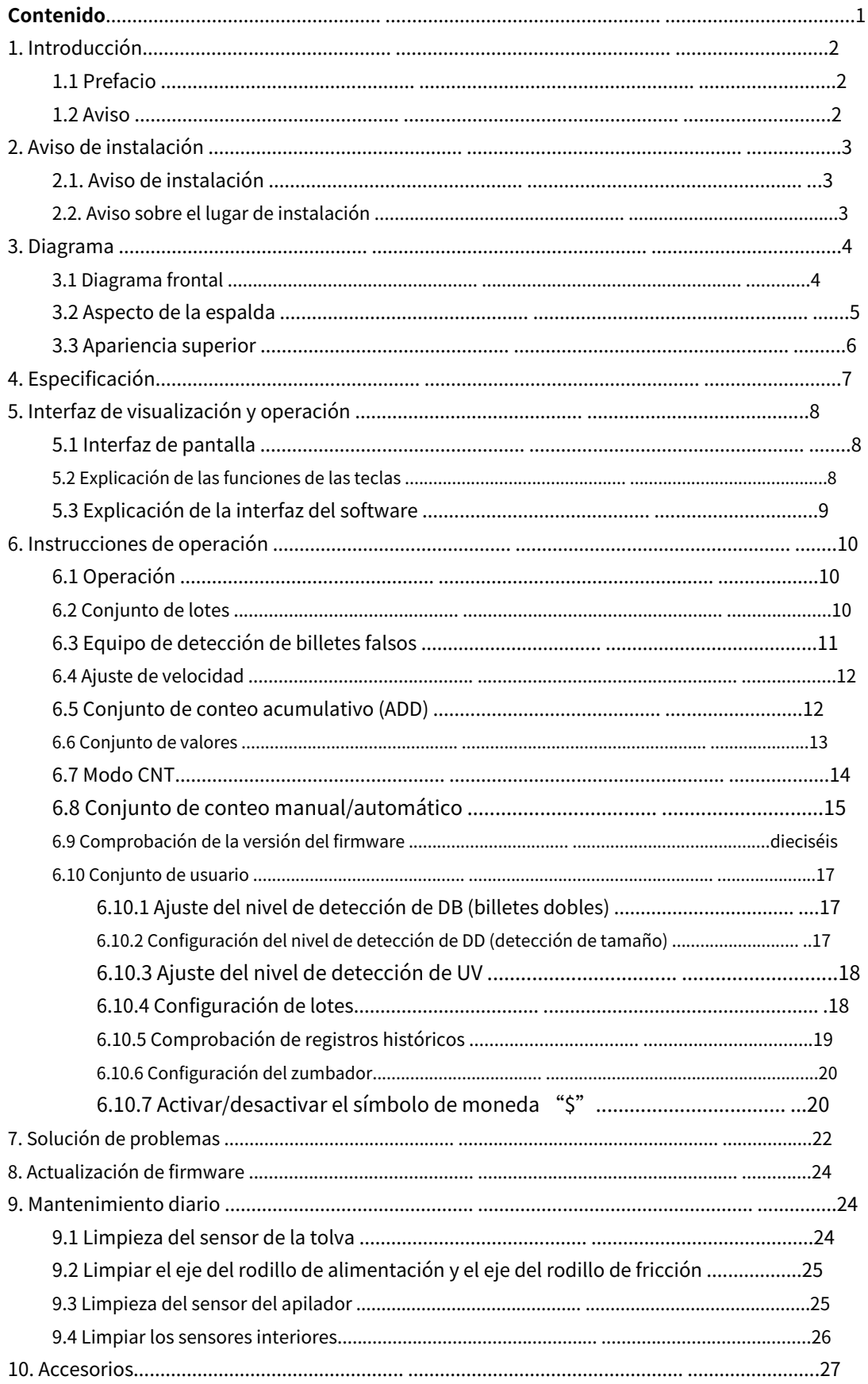

# <span id="page-2-0"></span>1. Introducción

## <span id="page-2-1"></span>1.1 Prefacio

Gracias por comprar nuestro producto. El manual del usuario incluye los pasos de operación y los asuntos que requieren atención.

Para utilizar la máquina correctamente, lea atentamente este manual. Si encuentra alguna dificultad, póngase en contacto con su distribuidor local inmediatamente.

Nos reservamos el derecho de modificar el contenido del manual sin previo aviso.

## <span id="page-2-2"></span>1.2 Aviso

Este producto se utiliza para contar billetes. Si alguna pérdida se debe a un uso incorrecto, o alguna modificación a la máquina no realizada por nuestra empresa o nuestro distribuidor, nuestra empresa no se hará responsable de ello. Póngase en contacto con su distribuidor si desea instalar o transportar esta máquina para evitar una instalación incorrecta o daños durante el transporte.

● Este producto se utiliza para contar los billetes mencionados en el manual del usuario. Por favor, no utilice esta máquina para otros fines.

● Debido a los diferentes estándares de suministro de energía y estándares de seguridad, no use esta máquina en países con suministro de energía desconectado.

● Algunos contenidos pueden modificarse sin notificación, por favor amablemente entender.

● Estamos trabajando continuamente para mejorar la calidad de los productos, por lo que la La máquina real puede ser un poco diferente con el manual.

● Si el usuario cambia o modifica la máquina sin nuestro aviso, nuestro la empresa no se hará responsable de ello.

# <span id="page-3-0"></span>2. Aviso de instalación

# <span id="page-3-1"></span>2.1. Aviso de instalación

1) Si necesita instalar este producto, comuníquese con el distribuidor más cercano o con nuestro distribuidor autorizado.

2) La máquina solo es adecuada para uso en interiores, no la instale ni la use en exteriores.

3) Instale la máquina en un lugar nivelado que pueda soportar el peso de esta máquina.

4) No utilice ni coloque artículos inflamables o volátiles alrededor de la máquina, como diluyentes.

## <span id="page-3-2"></span>2.2. Aviso de lugar de instalación

Instale la máquina como se muestra a continuación, debe haber suficiente espacio para su operación, como colocar las notas, abrir y cerrar la cubierta y realizar el mantenimiento.

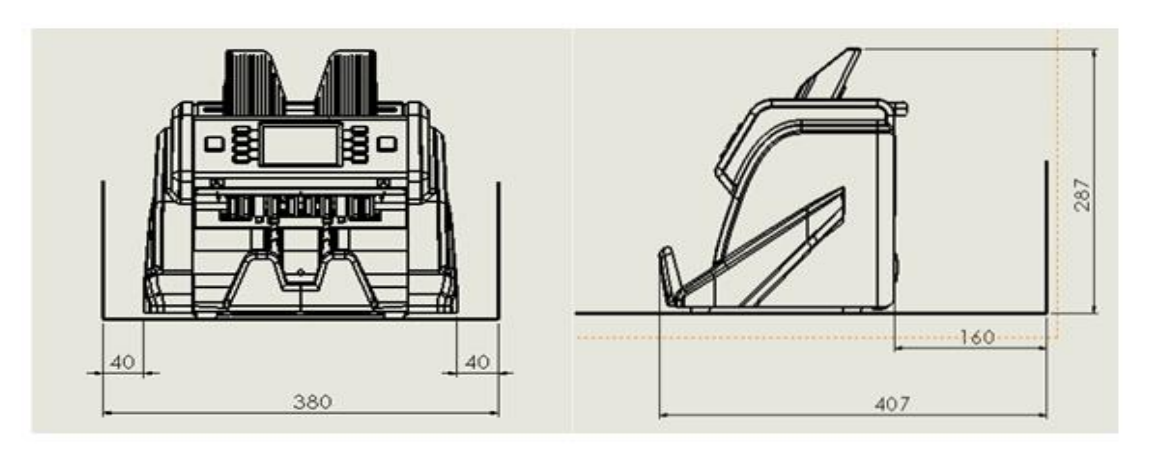

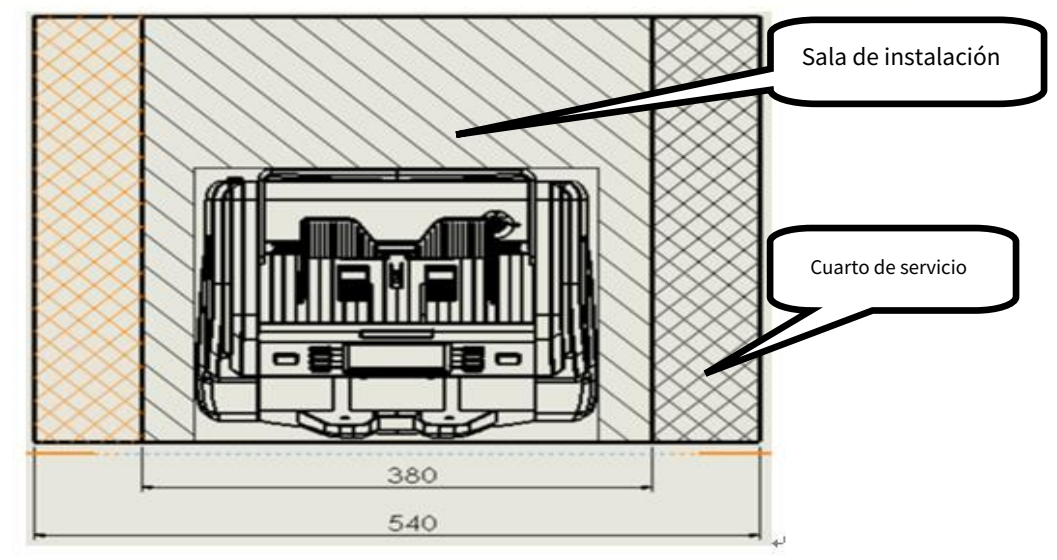

Medida (mm)

# <span id="page-4-0"></span>3. Diagrama

# <span id="page-4-1"></span>3.1 Diagrama frontal

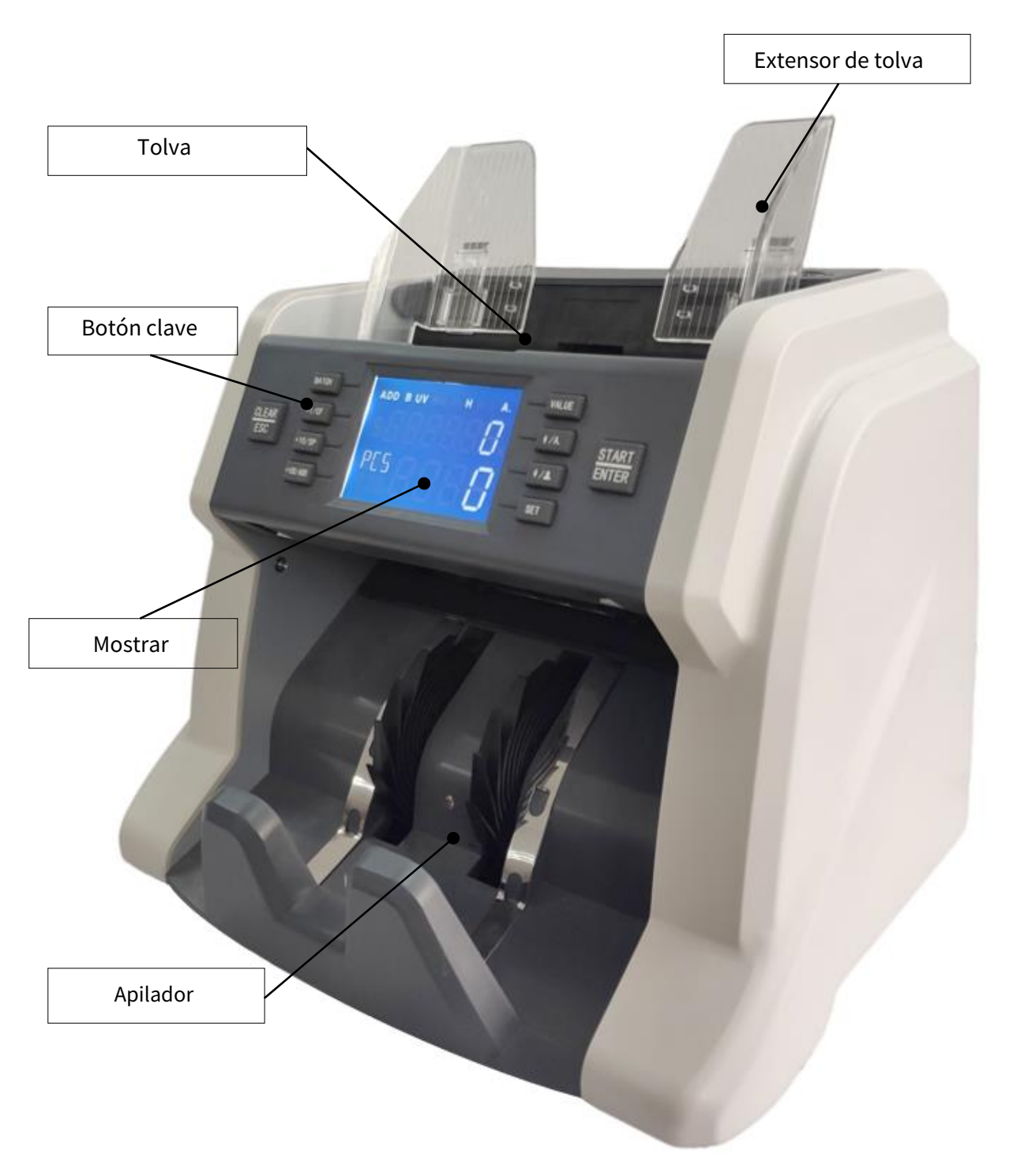

# <span id="page-5-0"></span>3.2 Aspecto de la espalda

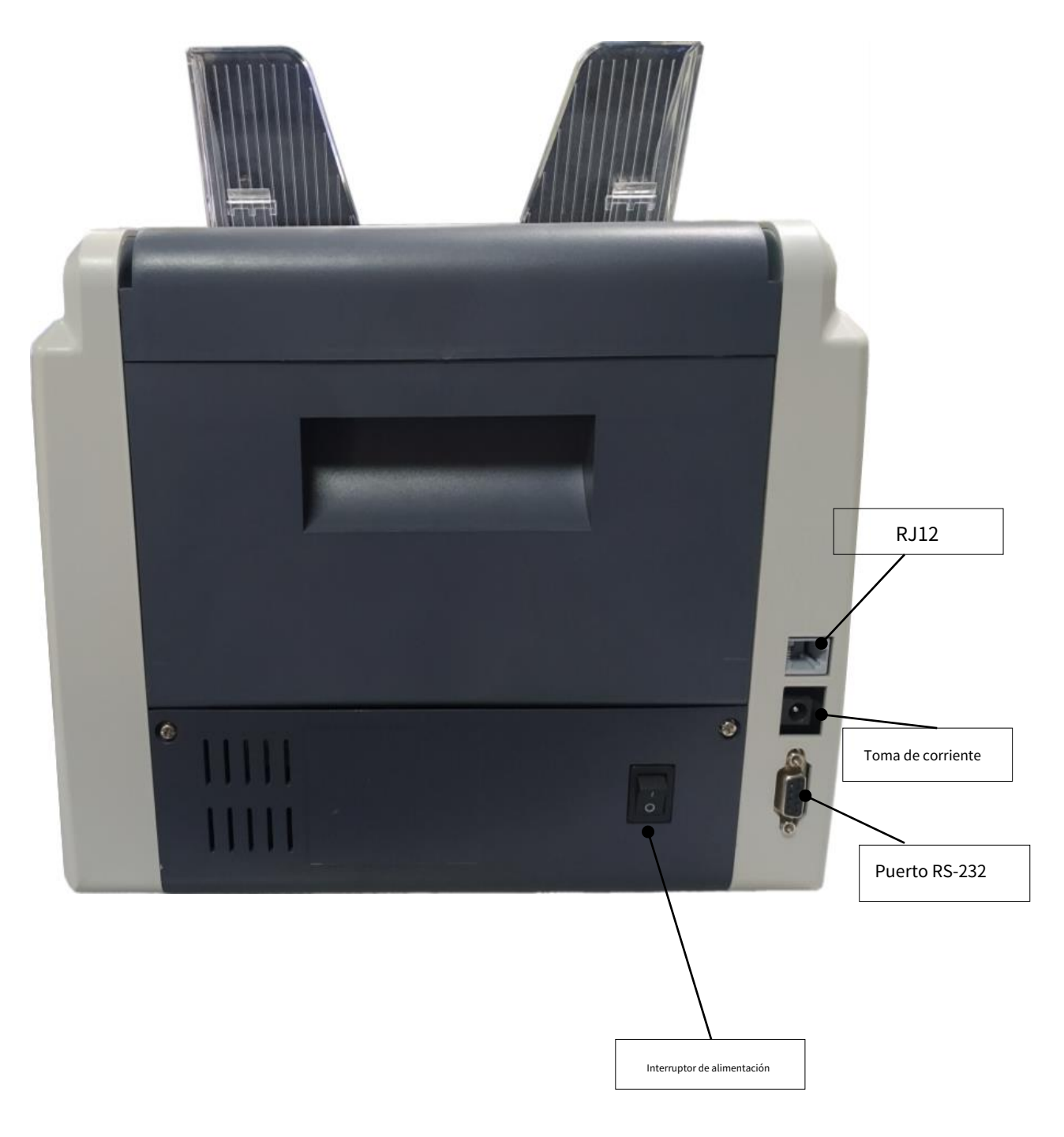

# <span id="page-6-0"></span>3.3 Apariencia superior

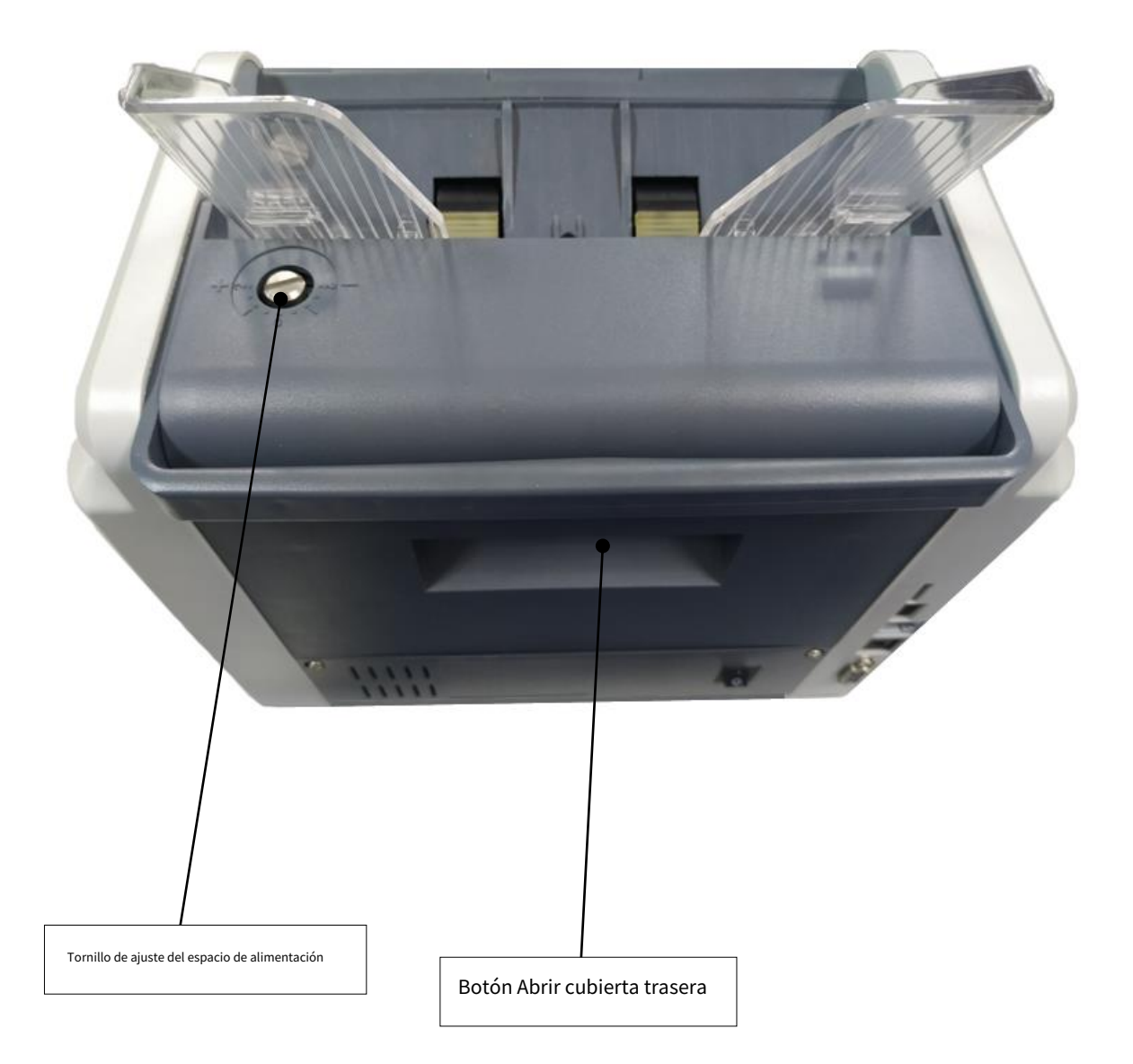

# <span id="page-7-0"></span>4. Especificación

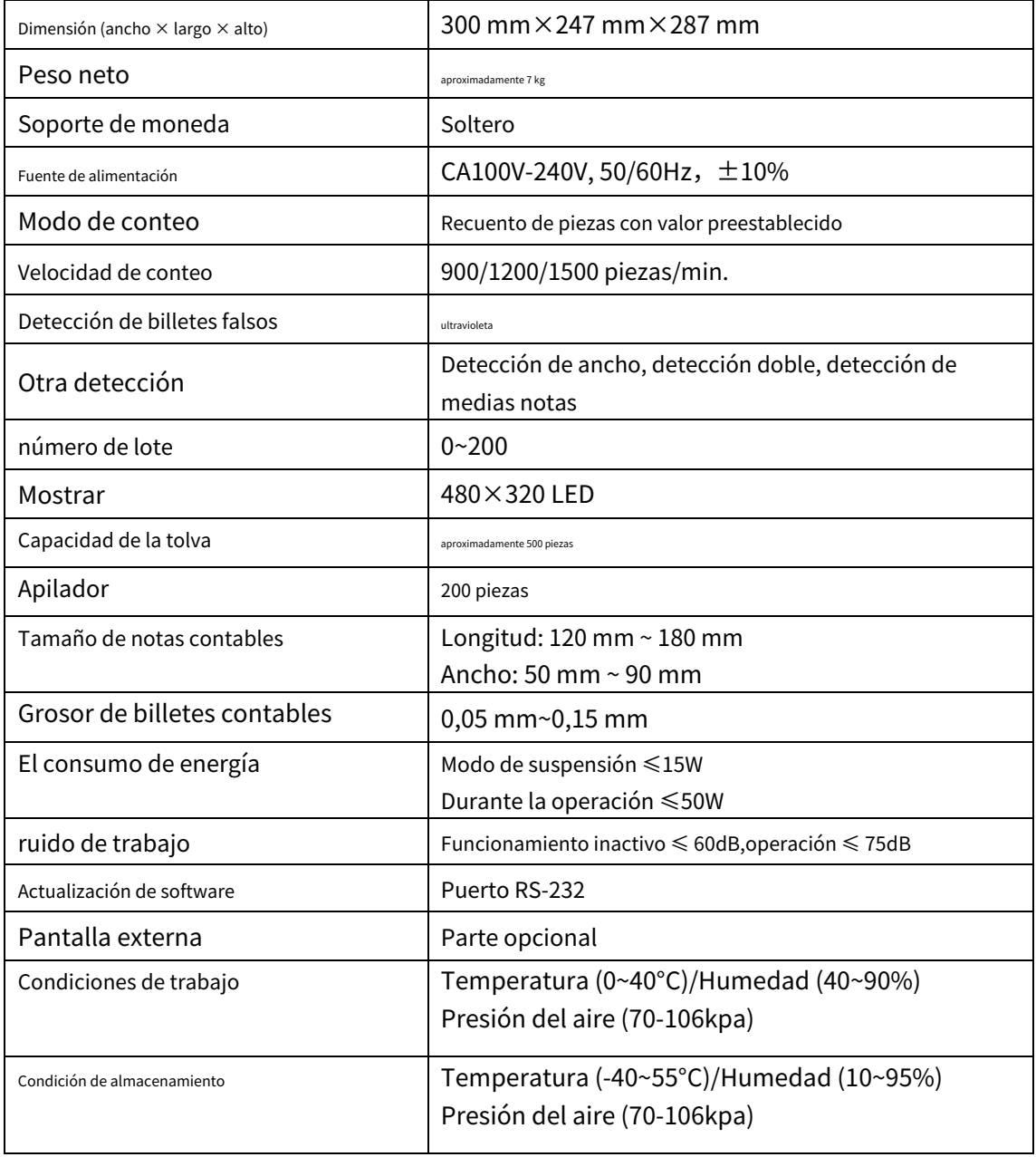

# <span id="page-8-0"></span>5. Interfaz de visualización y operación

# <span id="page-8-1"></span>5.1 Interfaz de pantalla

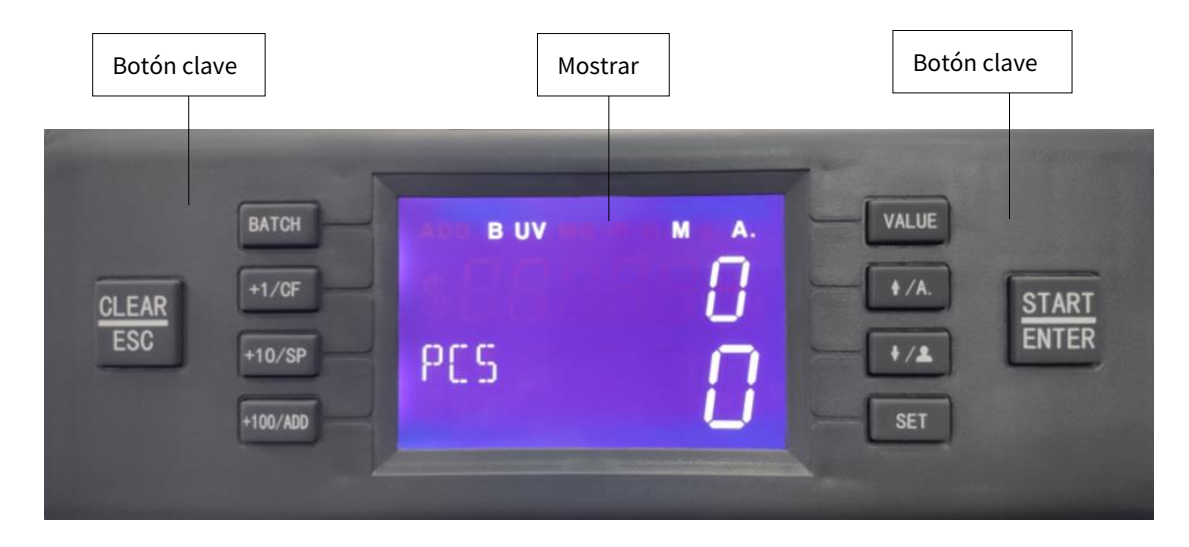

#### <span id="page-8-2"></span>5.2 Explicación de las funciones de las teclas

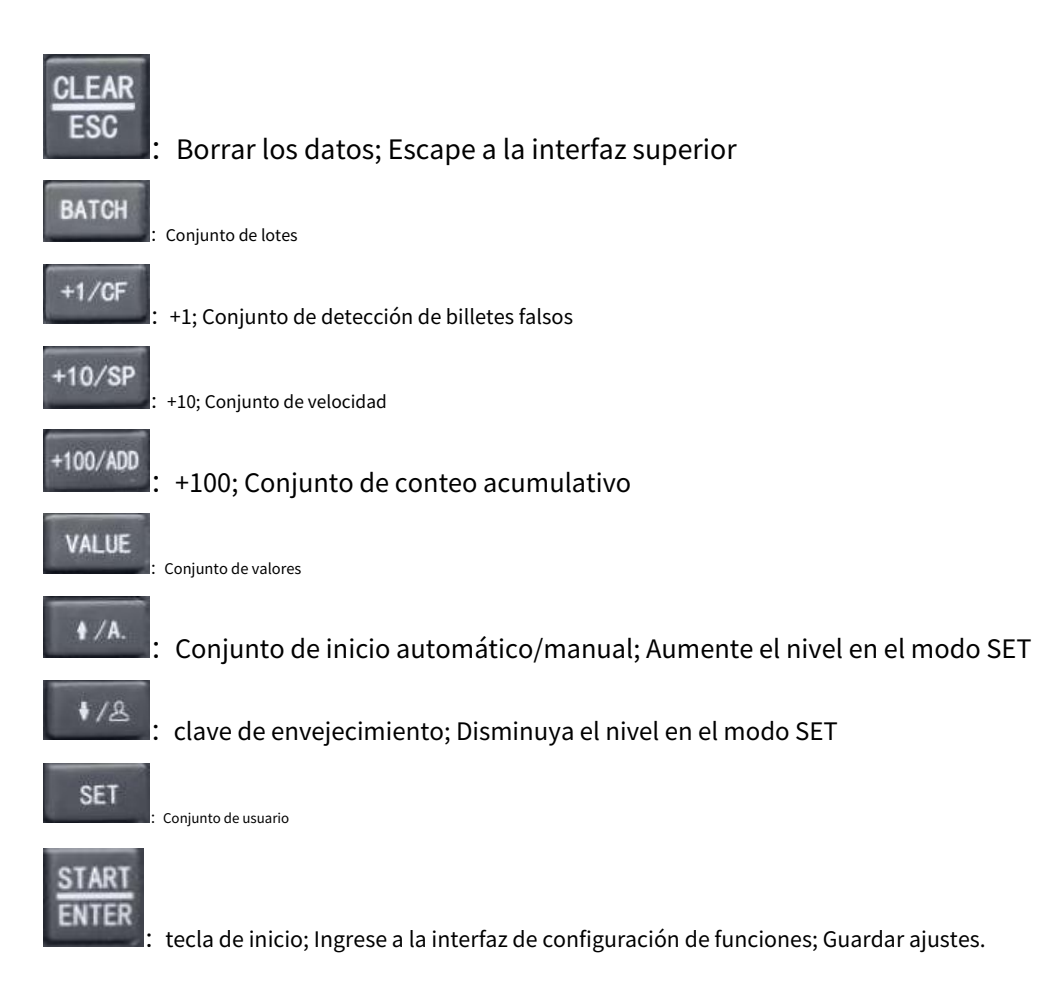

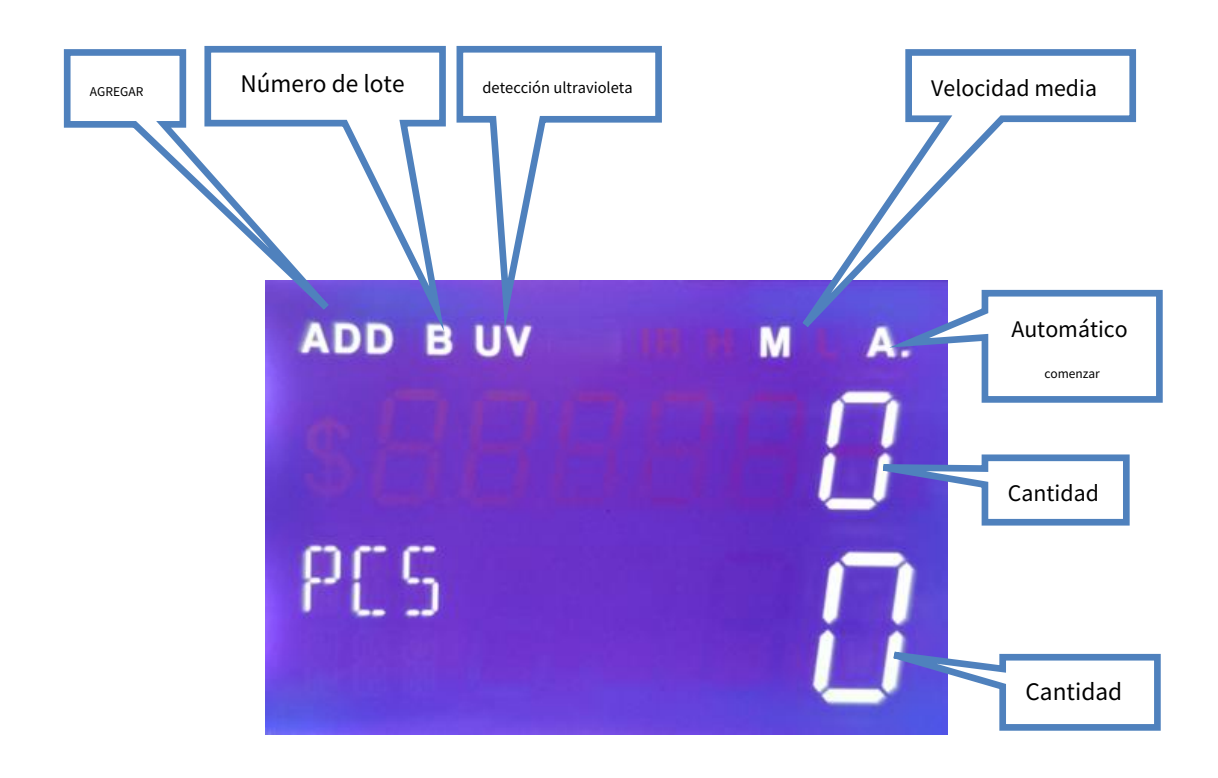

<span id="page-9-0"></span>5.3 Explicación de la interfaz del software

## <span id="page-10-0"></span>6. Instrucciones de operación

# <span id="page-10-1"></span>6.1 Operación

Conecte la máquina con la fuente de alimentación y encienda la máquina, la máquina ingresará a la interfaz de carga, mostrando la versión de firmware como se muestra a continuación, 101110 es la versión de firmware como ejemplo.

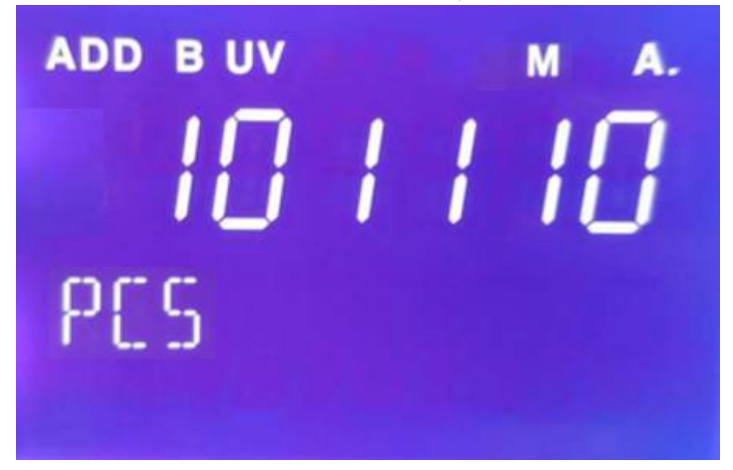

Luego, la máquina ingresará debajo de la interfaz de operación principal.

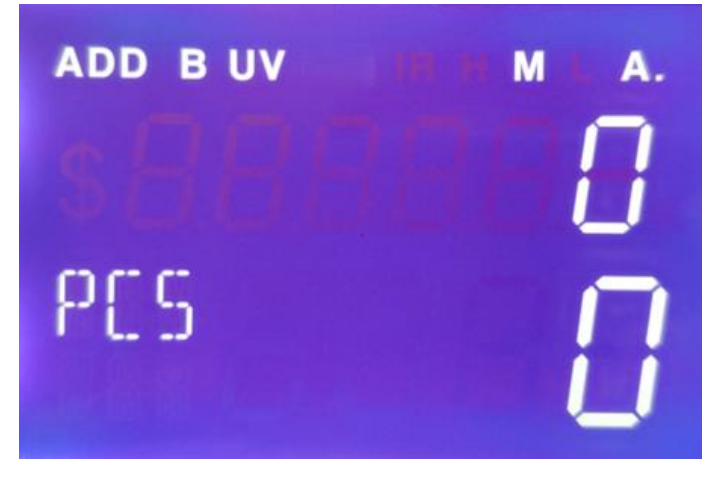

#### <span id="page-10-2"></span>6.2 Conjunto de lotes

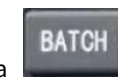

Prensa ajuste, habrá un signo de B en la esquina superior izquierda. La configuración predeterminada del número de lote es APAGADO, 1, 10, 20, 50, 100. Cuando la función de lote está APAGADA, el signo de B desaparecerá. El número de lote máximo predeterminado es 200, por lo que cuando la cantidad de conteo llegue a 200, la máquina se detendrá. tecla para activar la función de conteo de lotes. Después de exitoso

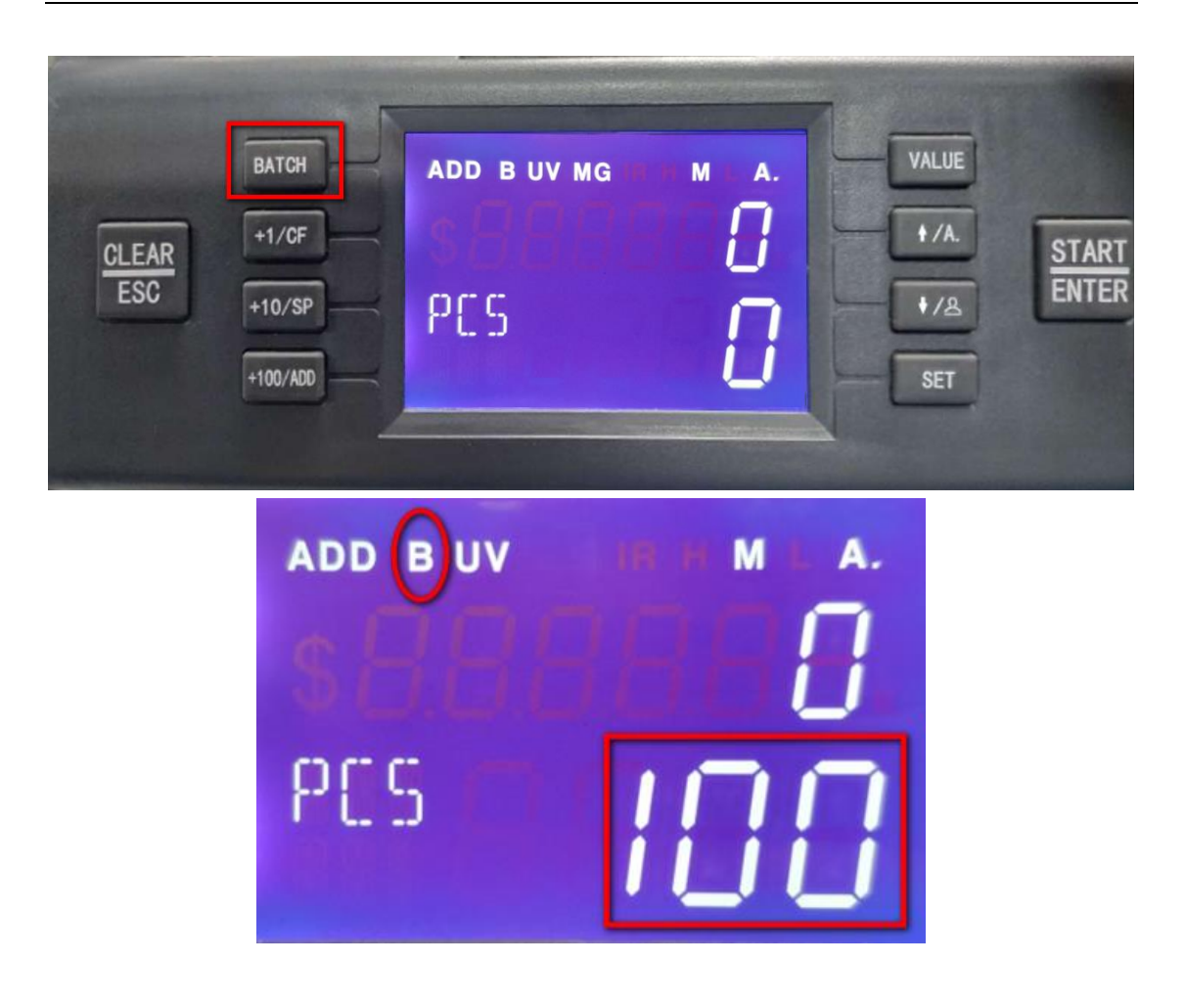

<span id="page-11-0"></span>6.3 Conjunto de detección de billetes falsos

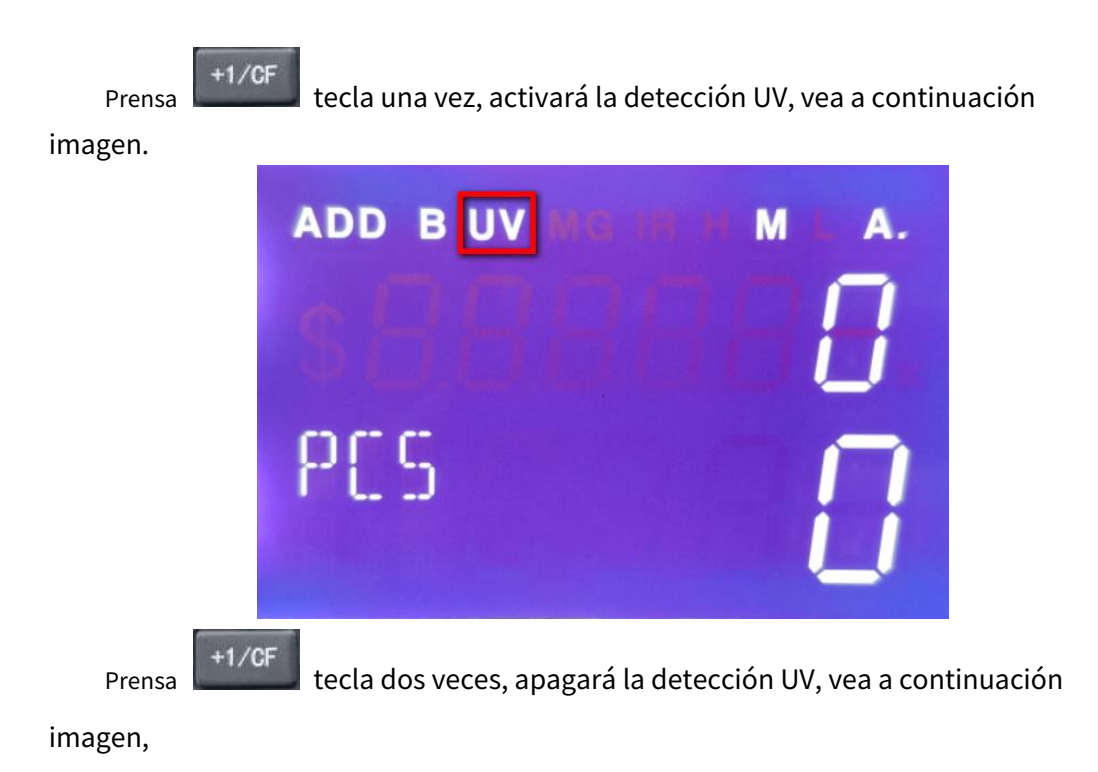

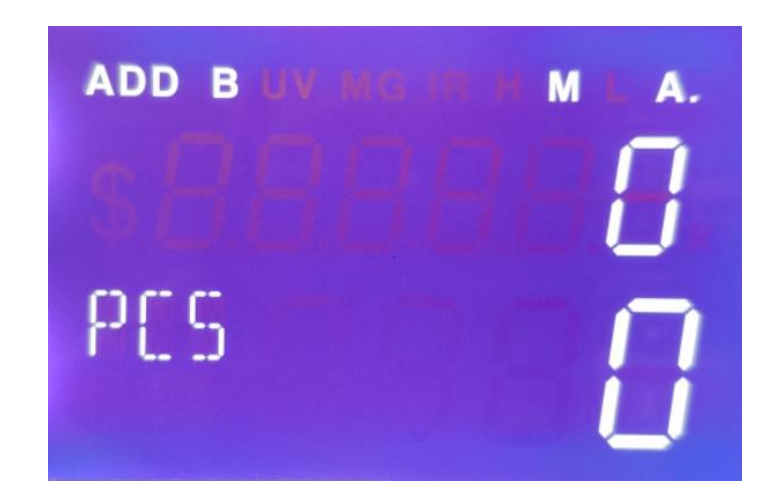

<span id="page-12-0"></span>6.4 Ajuste de velocidad

Hay totalmente tres niveles, velocidad más alta a 1500 piezas/min (H), medio

 $+10/SP$ velocidad a 1200 piezas/min (M), velocidad más baja a 900 piezas/min (L). Prensa para cambiar la velocidad de menor a mayor. También habrá el signo de H, M, L en la esquina superior derecha después de un ajuste exitoso, vea la imagen a continuación.

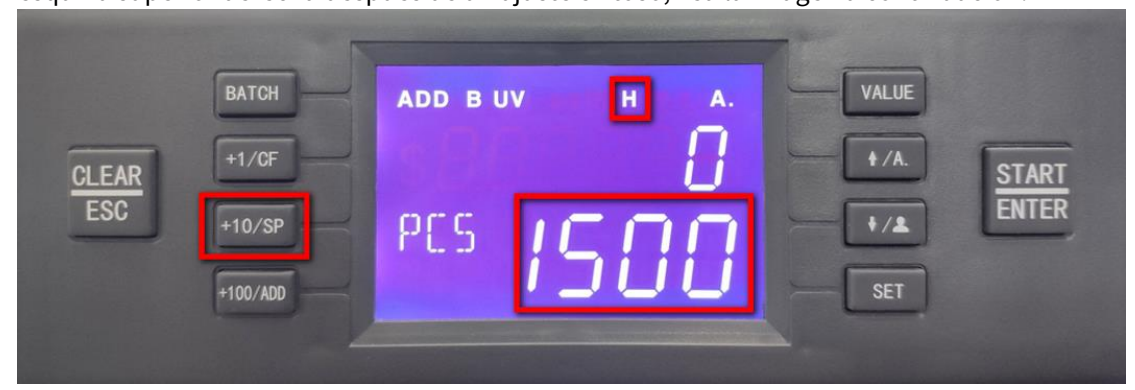

### <span id="page-12-1"></span>6.5 Conjunto de conteo acumulativo (ADD)

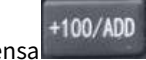

Prensa clave bajo cualquier tipo de modo de conteo, el acumulativo

La función de conteo (ADD) se puede encender, al mismo tiempo, habrá un signo de ADD que se muestra en la pantalla como se muestra a continuación.

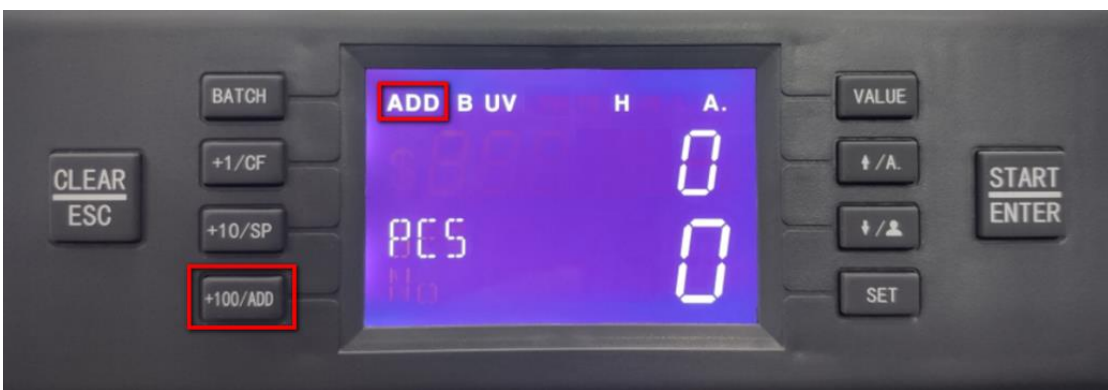

A) Ponga un lote de billetes en la tolva, después de contar o el apilador está lleno, la máquina mostrará el monto total y la cantidad de este conteo; retire los billetes y vuelva a colocar la tolva, siga contando, la cantidad y

> **CI FAR FSC**

la cantidad en exhibición será acumulada. Prensa  $\Box$  tecla para borrar el total monto y cantidad.

B) Durante el conteo, si se detecta algún error, la máquina se detendrá con un código de error como recordatorio, luego deberá retirar el billete sospechoso y luego presionar

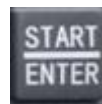

tecla para seguir contando.

<span id="page-13-0"></span>6.6 Conjunto de valores

\* Marca: este modelo solo es adecuado para el conteo de una sola moneda, no adecuado para otras monedas. Presione la tecla VALUE para establecer la denominación.

Por ejemplo, si esta máquina solo es adecuada para contar euros, entonces no es adecuada para otras monedas.

Presione la tecla VALUE continuamente, la denominación cambiará de acuerdo con esta secuencia 500-200-100-50-20-10-5-1

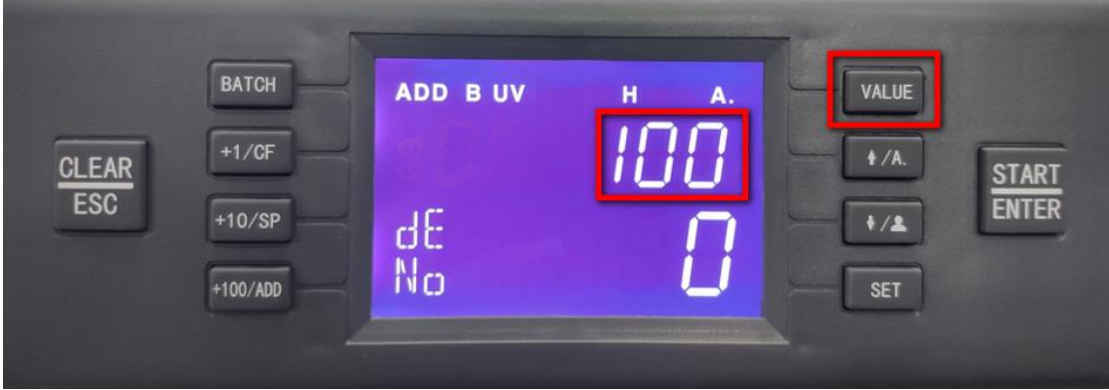

PD:

1) Para la moneda con denominación "1"

- a. El cliente puede activar la detección según la necesidad real y comenzar a contar.
- b. El cliente puede desactivar la función DD .etc, luego puede contar la cantidad para denominación mixta.
- 2) Para la moneda sin denominación "1"

El cliente puede desactivar la función DD .etc, luego puede contar la cantidad para denominación mixta.

## <span id="page-14-0"></span>6.7 Modo CNT

En modo CNT, la máquina solo cuenta la cantidad de billetes. 1) Presione la tecla VALUE hasta que la denominación muestre 1

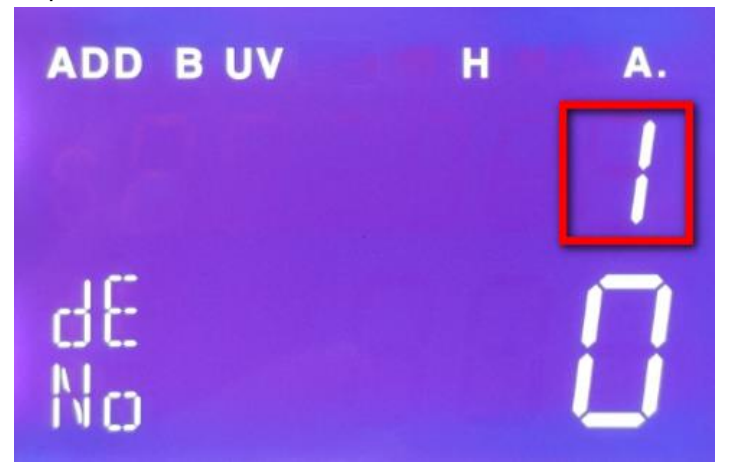

2) Presione la tecla SET para ingresar al modo de configuración del usuario, presione la tecla SET continuamente hasta que muestre dd como se muestra a continuación, el "2" significa que el nivel DD es el nivel 2

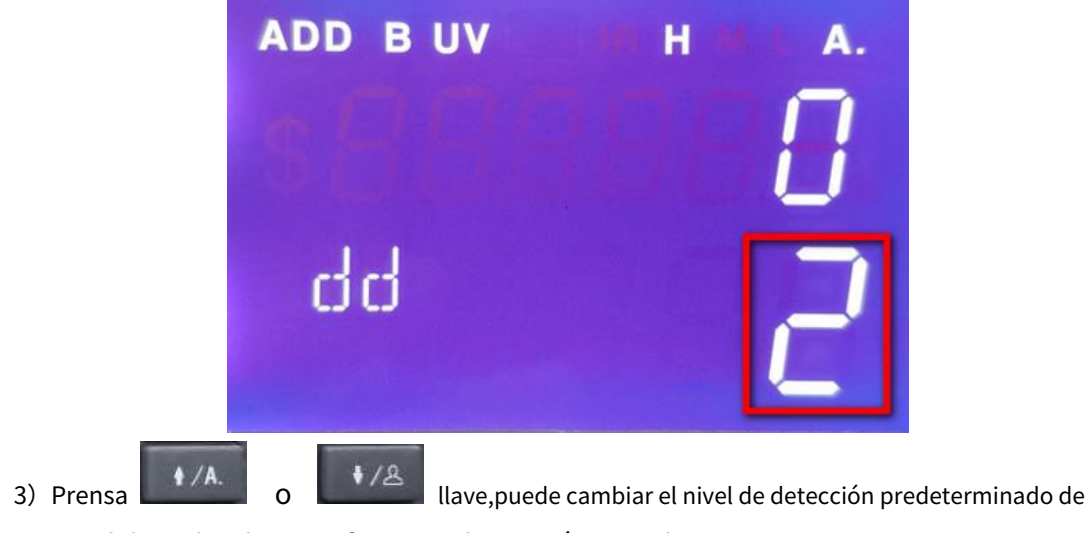

DD del nivel 2 al 0, significa que el DD está apagado

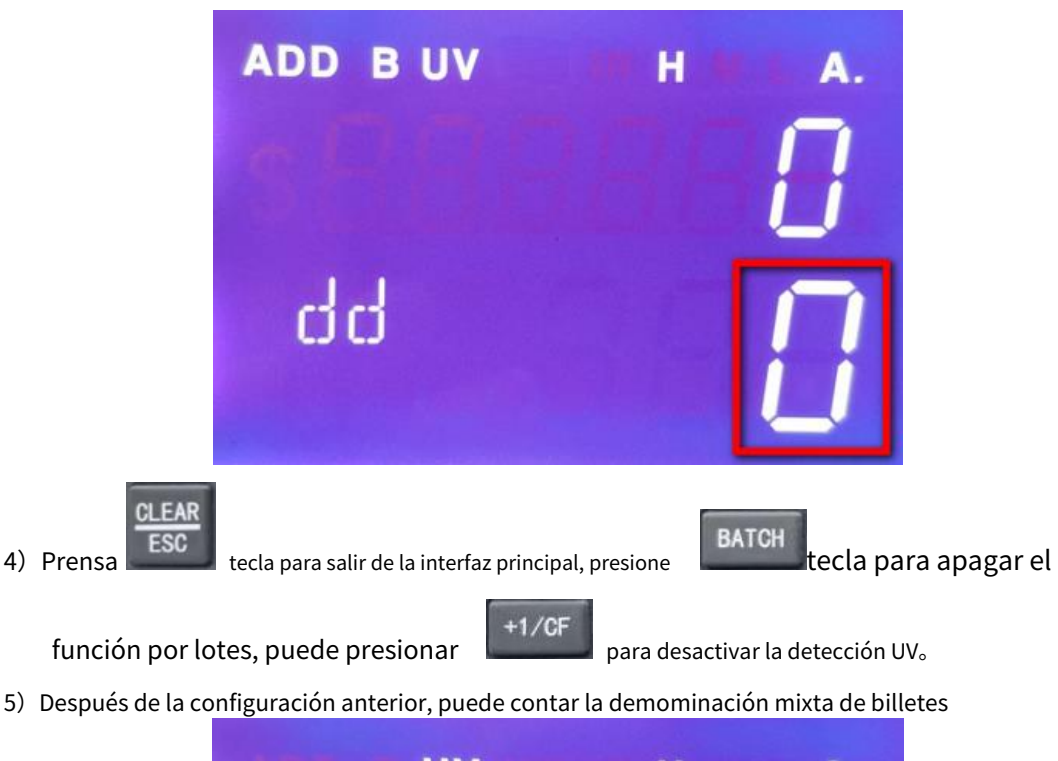

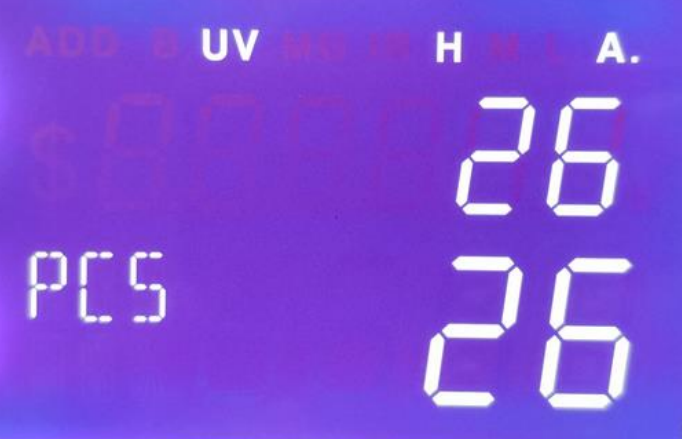

"26" significa la cantidad de conteo actual.

#### <span id="page-15-0"></span>6.8 Conjunto de conteo manual/automático

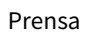

Prensa  $\mathbf{t}^*$ /A.  $\mathbf{t}$ ecla para cambiar entre modo automático y manual.

**Modo automático**: Habrá un signo de A. en la esquina superior derecha después de un ajuste exitoso. Coloque los billetes en la tolva, la mahcine contará los billetes automáticamente.

**Modo manual**: Habrá un signo de M. en la esquina superior derecha después de un ajuste exitoso. Coloque los billetes en la tolva, la máquina comenzará a contar

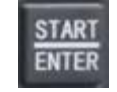

solo después de presionar **ENTER** clave manualmente.

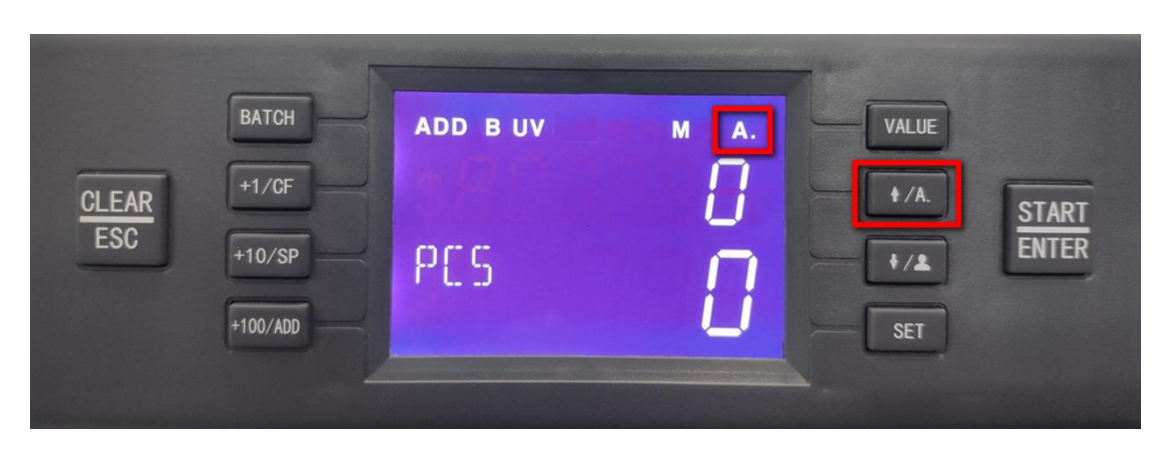

#### Modo automático

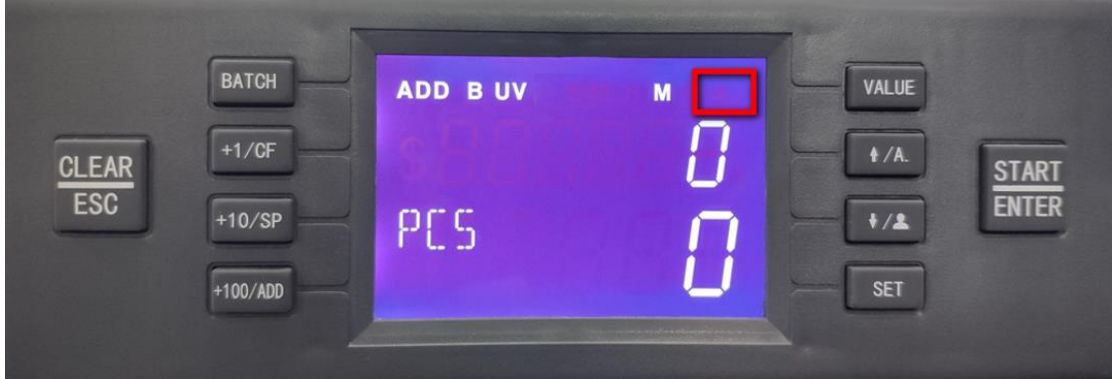

Modo manual

<span id="page-16-0"></span>6.9 Comprobación de la versión del firmware

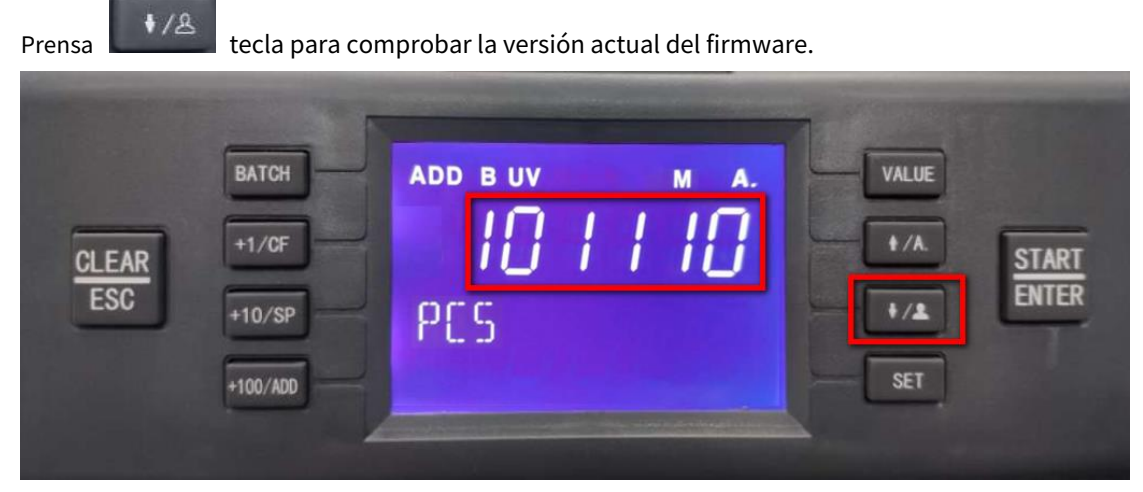

#### 101110 es la versión de firmware actual.

<span id="page-17-0"></span>6.10 Conjunto de usuario

**Prensa** tecla para ingresar a la interfaz de configuración de usuario como se muestra a continuación **Prensa** 

imagen, continúe presionando la tecla SET, la configuración de la función se cambiará en el orden de**db-dd-UV-SET-BAT-CC-BUZ**, se mostrarán los caracteres correspondientes

en la esquina inferior izquierda.

BATCH

 $+1/CF$ 

 $+10/SP$ 

+100/ADD

<span id="page-17-1"></span>6.10.1 Configuración del nivel de detección de DB (billetes dobles)

La esquina izquierda muestra "db", significa detección doble, el rango es 0-3,0

 $\overline{\mathsf{M}}$ 

A.

significa que la detección doble está apagada, 3 significa el nivel más alto, presione

**ADD B UV** 

db

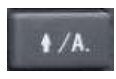

**START ENTER** 

VALUE

 $4/4$ 

 $+ / 2$ 

**SET** 

 $4/8$ 

**CLEAR** 

para ajustar el nivel de detección de DB.

<span id="page-17-2"></span>6.10.2 Configuración del nivel de detección de DD (detección de tamaño)

La esquina izquierda muestra "dd", significa detección de tamaño, el rango es 0-3,0

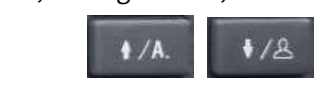

significa que la detección de tamaño está apagada, 3 significa el nivel más alto, presione para ajustar el nivel de detección dd.

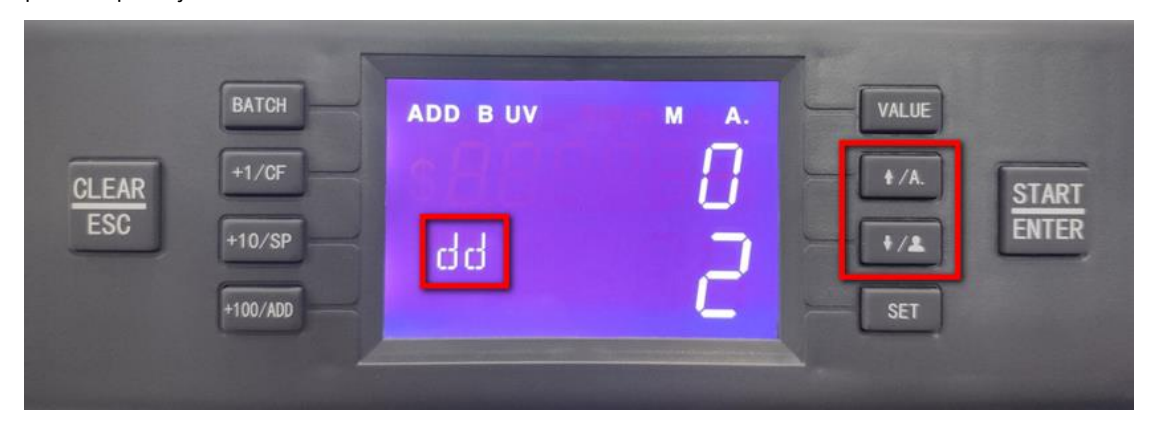

<span id="page-18-0"></span>6.10.3 Configuración del nivel de detección UV

La esquina izquierda muestra "UV", significa detección UV, el rango es 0-3,0

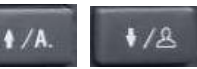

significa que la detección UV está apagada, 3 significa el nivel más alto, presione para ajustar el nivel de detección UV.

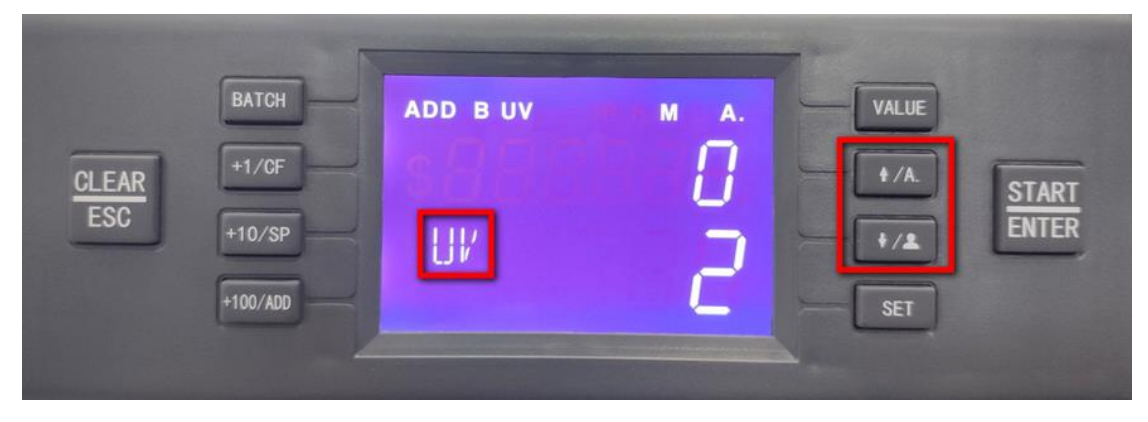

#### <span id="page-18-1"></span>6.10.4 Configuración de lotes

Si la configuración predeterminada no es suficiente, puede configurar el lote usted mismo, el rango de cantidad del lote es 0-200.

**SET** Prensa tecla para ingresar a la interfaz de configuración cuando vea "murciélago" a la izquierda

#### esquina.

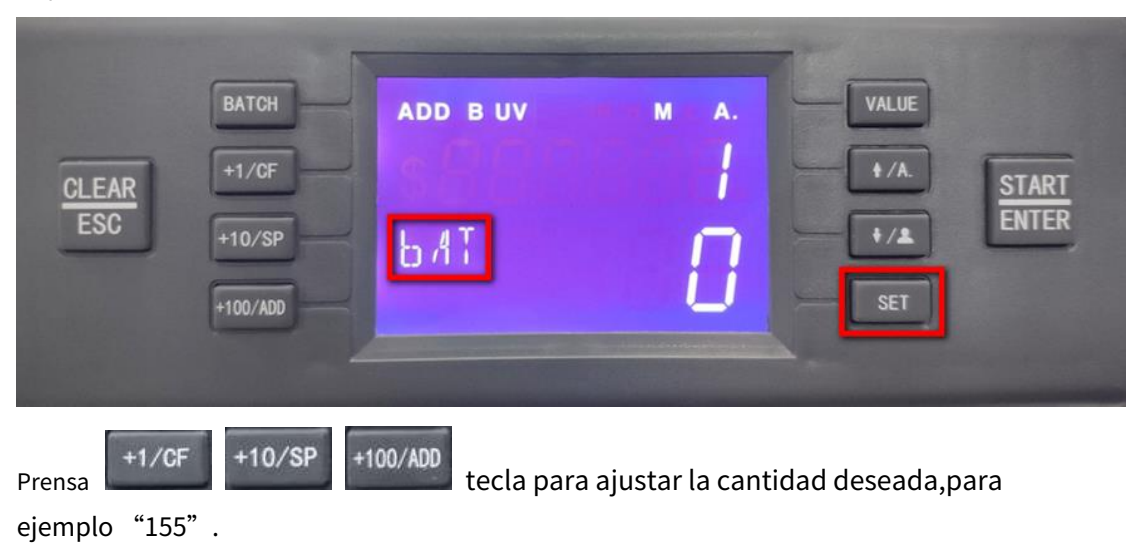

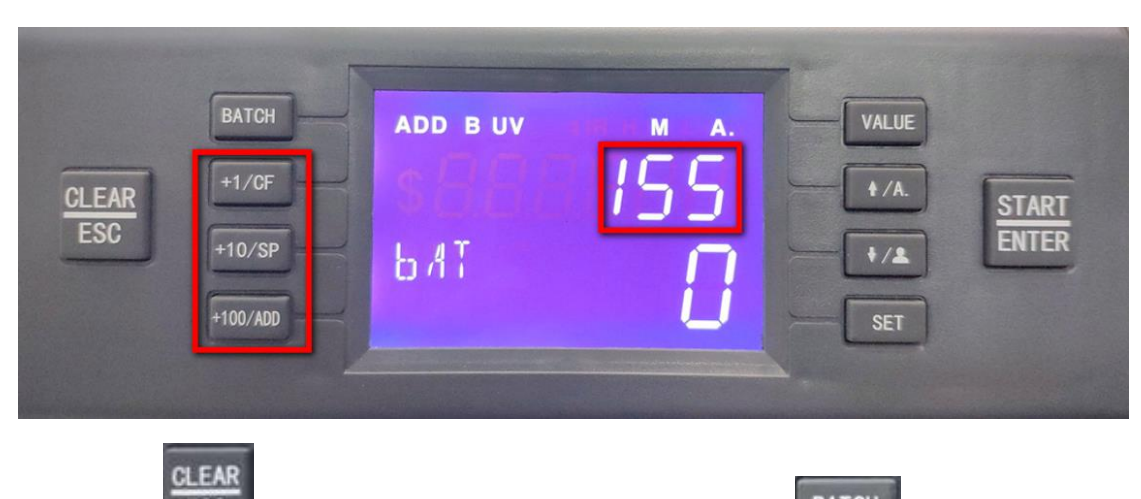

**ESC** tecla para volver a la interfaz principal, presione **clave** clave varias veces

hasta que muestre 155, luego suelte, la cantidad desaparecerá después de aproximadamente 1 segundo. Luego comience a contar, la máquina se detendrá automáticamente cuando llegue a 155.

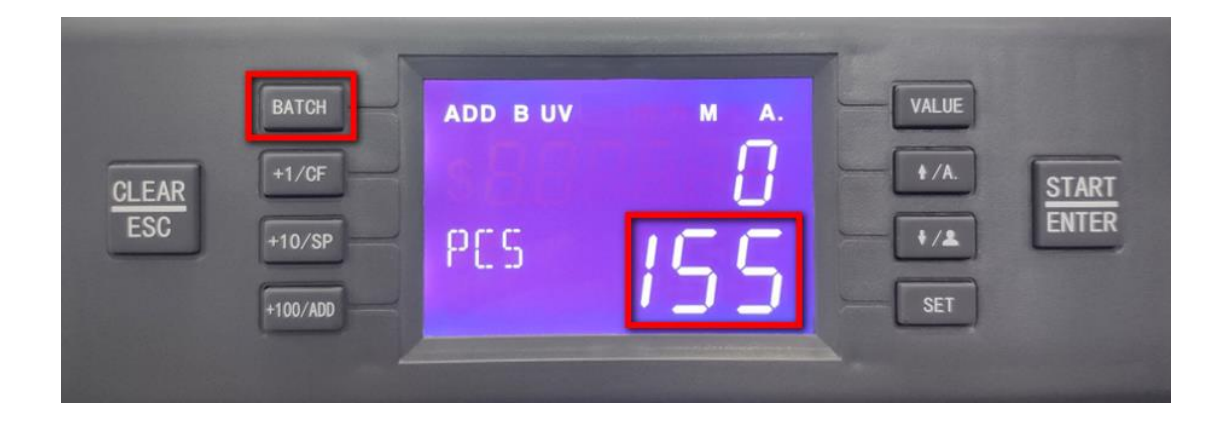

#### <span id="page-19-0"></span>6.10.5 Comprobación de registros históricos

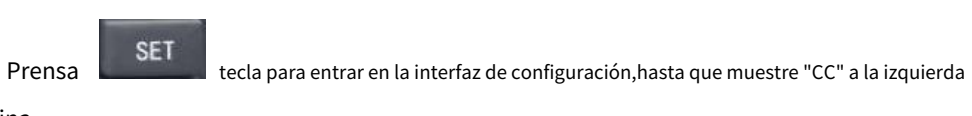

esquina.

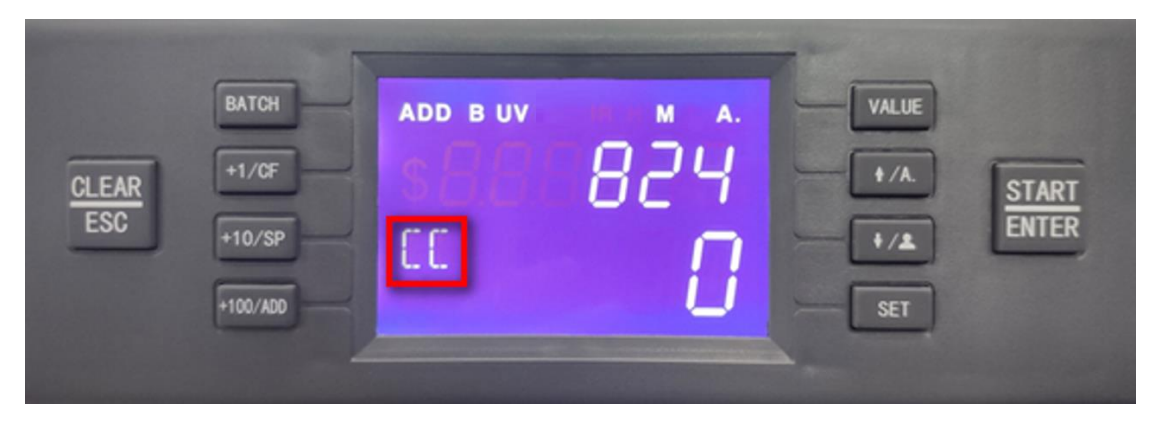

"842" significa que la cantidad histórica de conteo es de 842 piezas.

#### <span id="page-20-0"></span>6.10.6 Configuración del zumbador

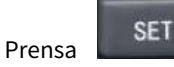

tecla para ingresar a la interfaz de configuración hasta que muestre "bUZ" a la izquierda

esquina.

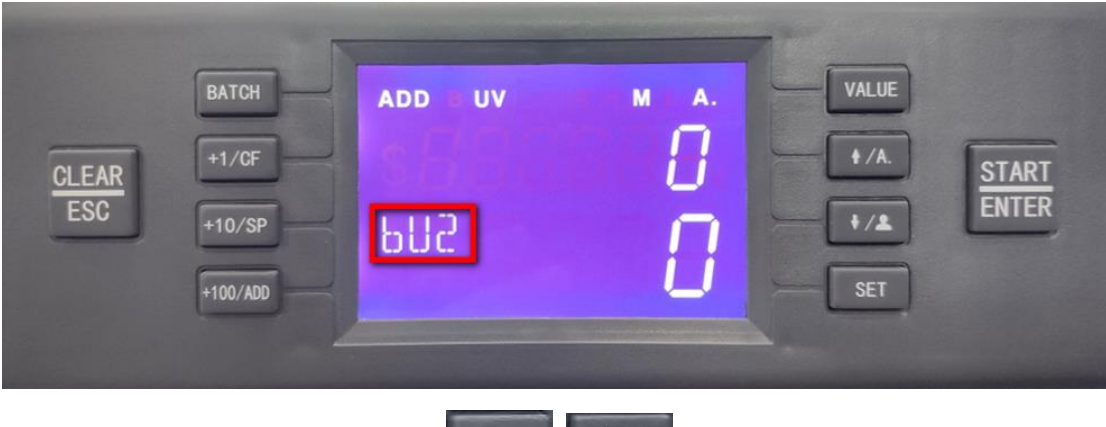

En esta interfaz, presione

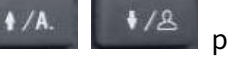

#### para cambiar entre 0 y 1, 0

significa que la función de zumbador está activada, 1 significa que la función de zumbador está desactivada.

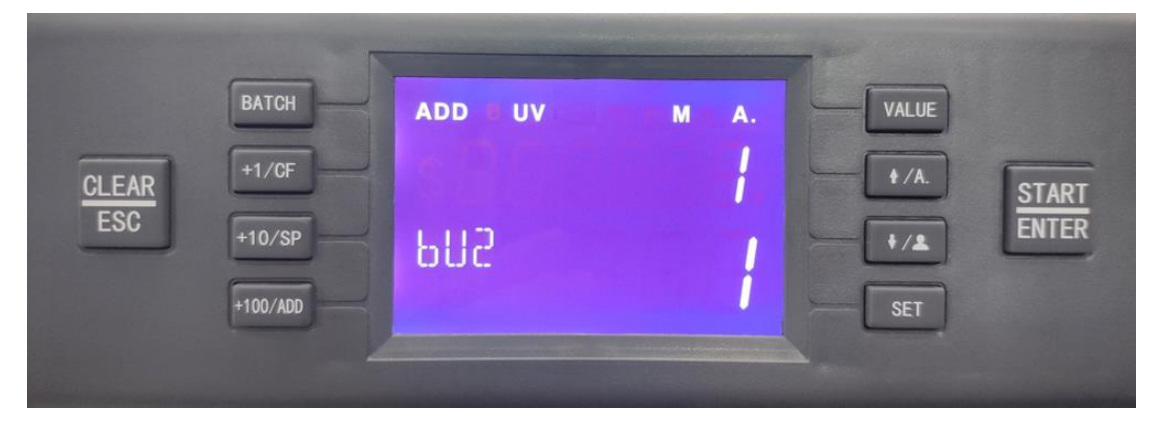

<span id="page-20-1"></span>6.10.7 Activar/desactivar símbolo de moneda "\$"

El símbolo de moneda "\$" se puede activar/desactivar según las necesidades.

6.10.7.1 Activar el símbolo de moneda "\$"

**SET** Prensa clave para ingresar a la interfaz de depuración, la interfaz dd db MG son todas

disponible para hacer este cambio

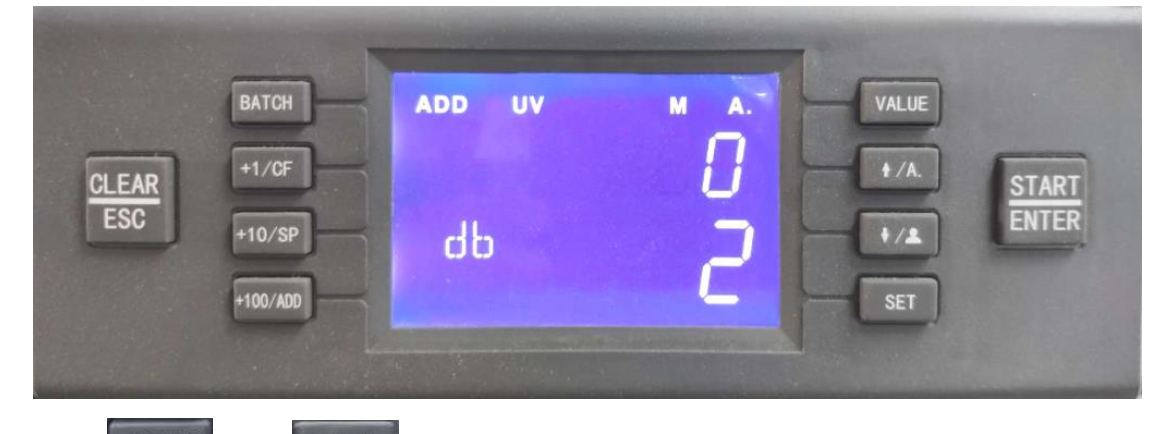

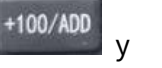

y value al mismo tiempo, mostrará "\$" y "PCS" en

mostrar

Prensa

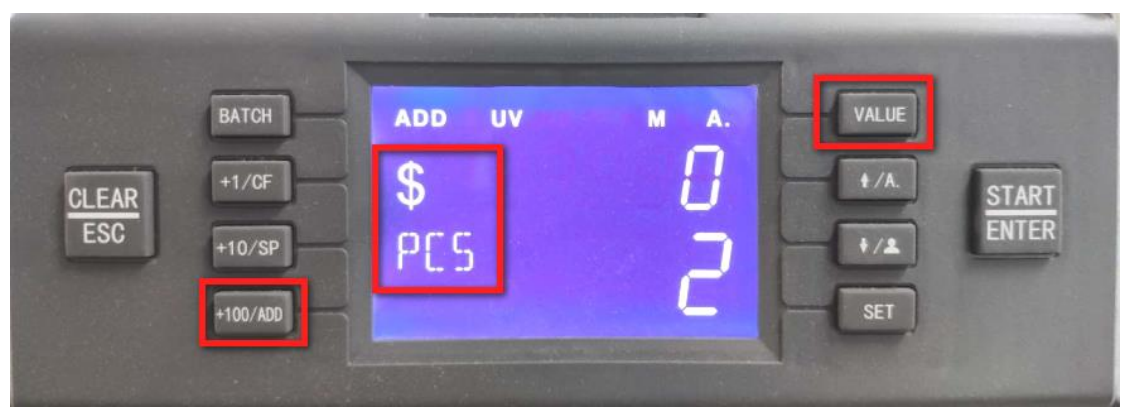

**ESC** tecla para salir a la interfaz principal, mostrará "\$" en la pantalla

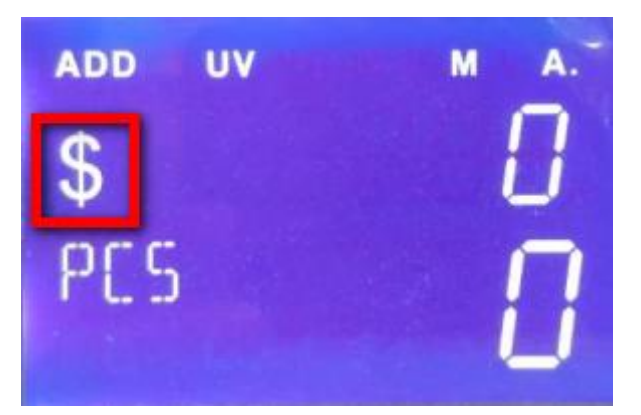

6.10.7.2 Desactivar "\$"

CLEAR

**SET** Prensa  $\vert$ clave para ingresar a la interfaz de depuración, la interfaz dd db MG son todas

disponible para hacer este cambio

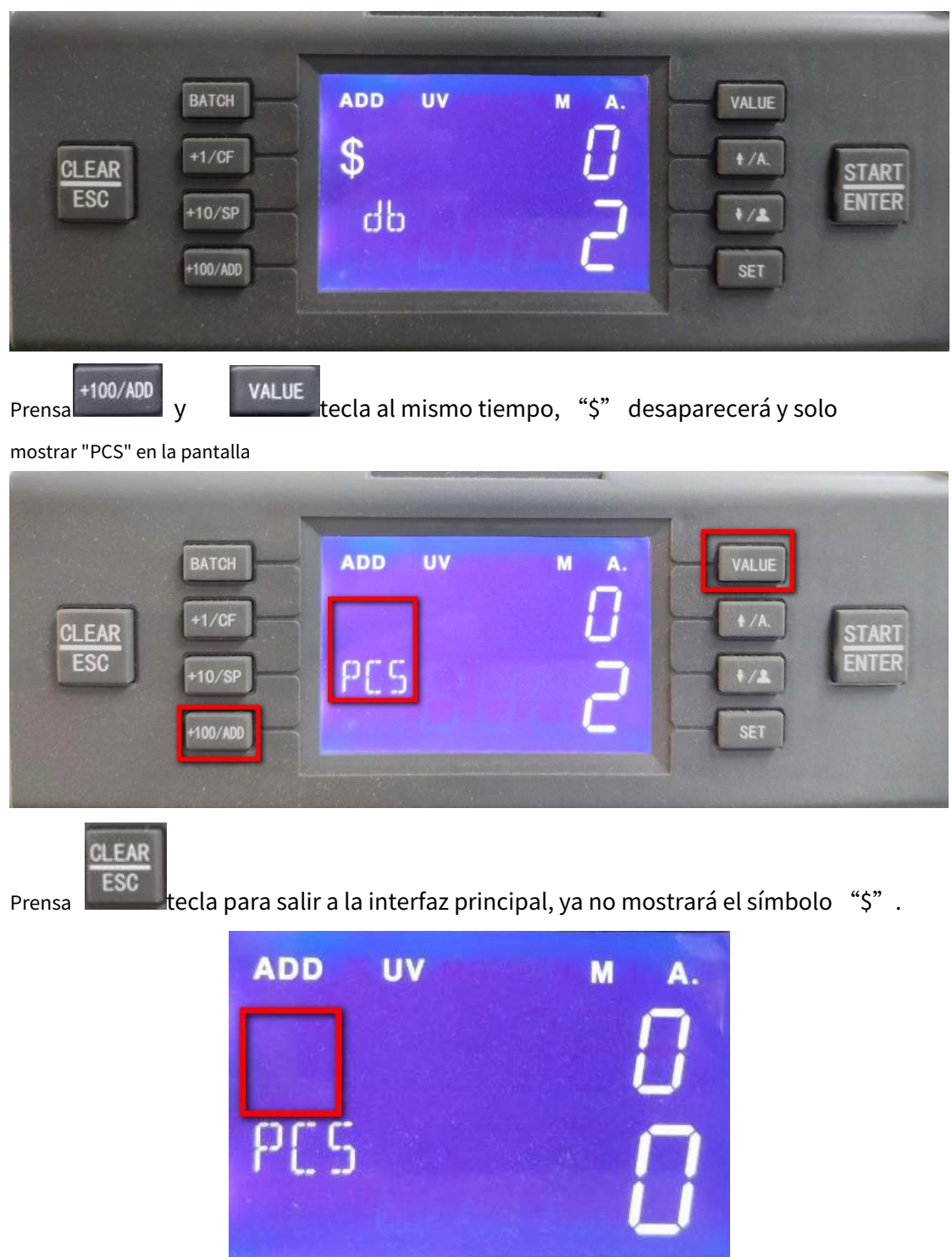

## <span id="page-22-0"></span>7. Solución de problemas

Durante la operación, la máquina puede ocurrir alguna situación anormal y no puede funcionar normalmente, mostrará mensajes de error, busque la hoja a continuación para verificar. Solucione el error de acuerdo con el manual de servicio, si el error aún no se puede solucionar, comuníquese con su distribuidor local.

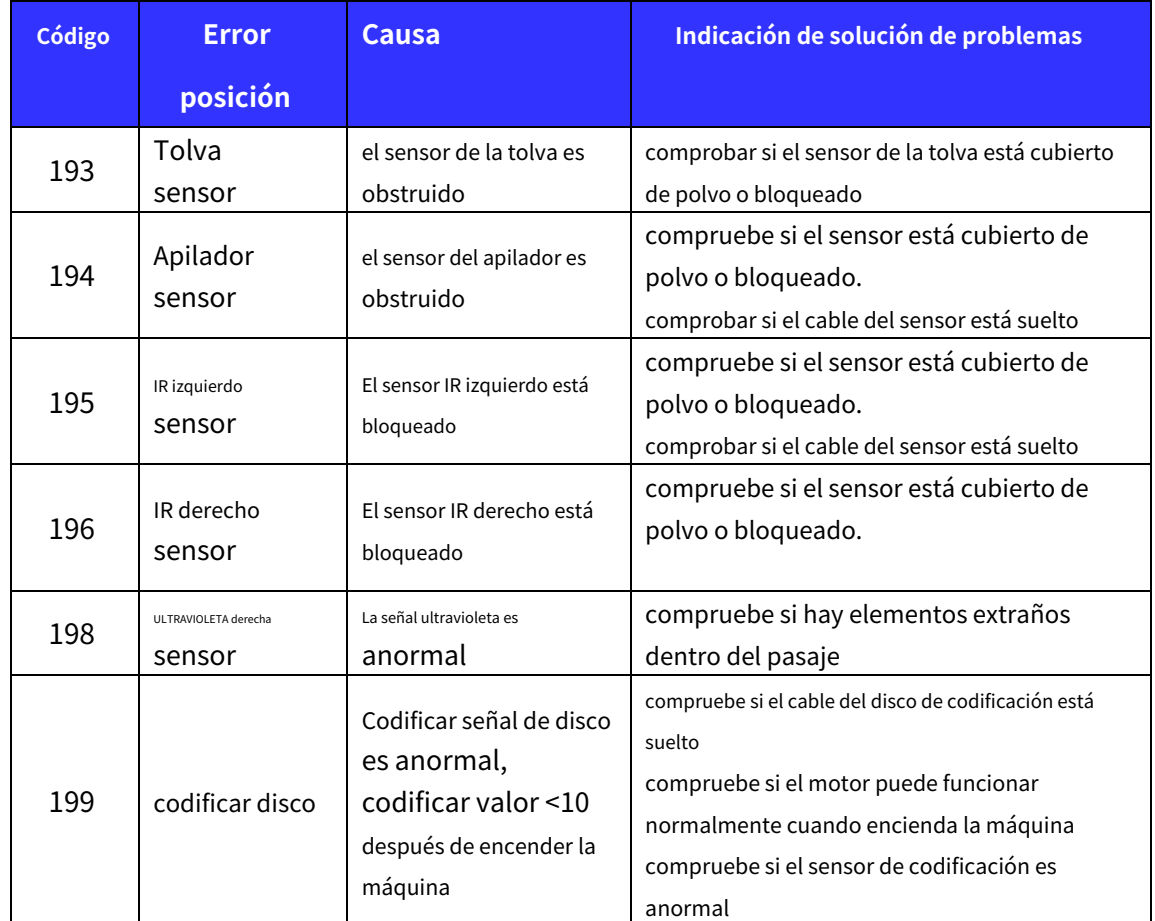

#### **error de autodiagnóstico**

#### **Códigos de error de conteo:**

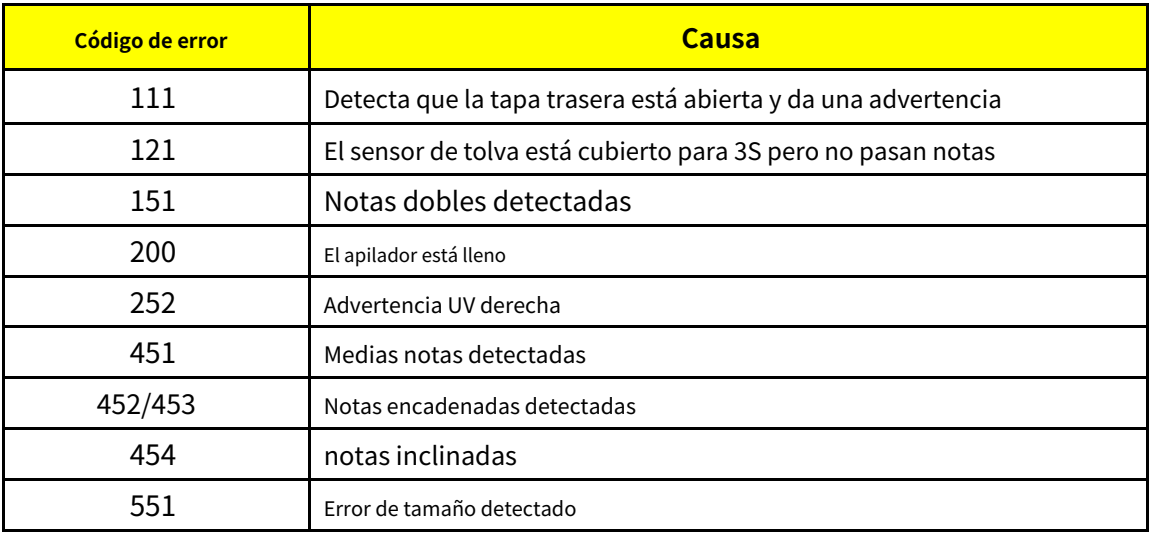

#### <span id="page-24-0"></span>8. Actualización de firmware

La actualización del firmware se realiza mediante el puerto serie, antes de actualizar, copie el firmware de la placa base (.hex, **por ejemplo, yancj.hex**) en un cargador especial (no cambie el nombre o el formato del archivo). Consulte el SOP de actualización.

Apague la máquina, use un cable USB para conectar una fuente de alimentación de 5 V CC, cuando el descargador muestre luz verde, conéctelo con el puerto serie de la máquina, presione el botón del descargador y luego encienda la máquina, la luz del descargador cambia de verde a azul. Suelte el botón de descarga, la luz azul sigue brillando, significa que el software se está descargando. Después de terminar la descarga, el motor deja de funcionar y la luz verde y la luz azul brillan al mismo tiempo.

PD: después de encender la máquina, si el descargador no cambia a azul y parpadea, significa que el programa no se actualizó correctamente, siga los siguientes pasos:

#### 1. apague la máquina

2. desconecte el cable que suministra energía al descargador, la luz estará apagada

3. Vuelva a conectar el cable de alimentación del descargador, la luz verde estará encendida

4. mantenga presionado el botón del descargador y encienda la máquina

5. Siga los pasos anteriores hasta que la luz azul se encienda y parpadee y el programa esté grabado.

## <span id="page-24-1"></span>9. Mantenimiento diario

Cualquier polvo, suciedad o elementos extraños que se adhieran al sensor influirán en el funcionamiento normal del sensor y provocarán un recuento incorrecto. Por lo tanto, utilice las herramientas de limpieza equipadas con la máquina para limpiar el CIS y el eje.

Antes de limpiar, apague la fuente de alimentación para evitar descargas eléctricas u otros accidentes.

No utilice líquidos químicos como benceno, diluyente o agua para limpiar la máquina, ya que estos líquidos pueden causar que la máquina se rompa o se decolore.

#### <span id="page-24-2"></span>9.1 Limpieza del sensor de la tolva

Utilice un cepillo de nailon o un paño limpio para limpiar el sensor de la tolva.

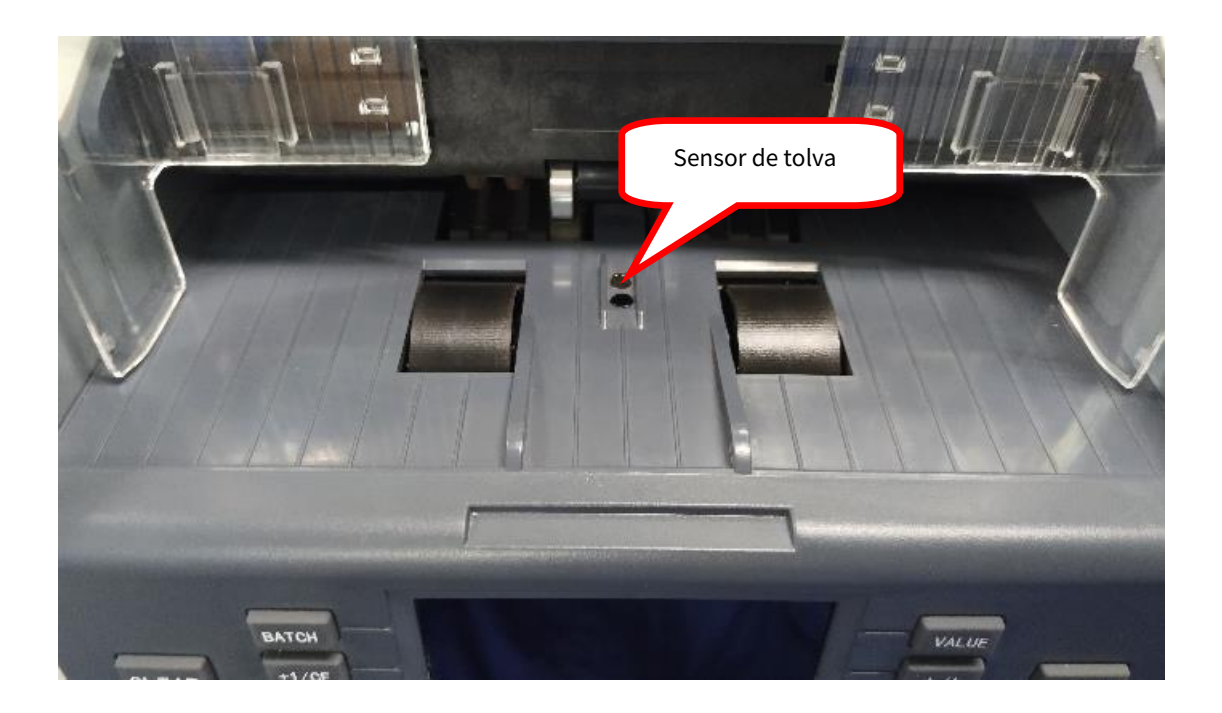

### <span id="page-25-0"></span>9.2 Limpiar el eje del rodillo de alimentación y el eje del rodillo de fricción

Como se muestra en la imagen a continuación, utilice un cepillo de nailon o un paño limpio para limpiar el eje del rodillo de alimentación y el eje del rodillo de fricción.

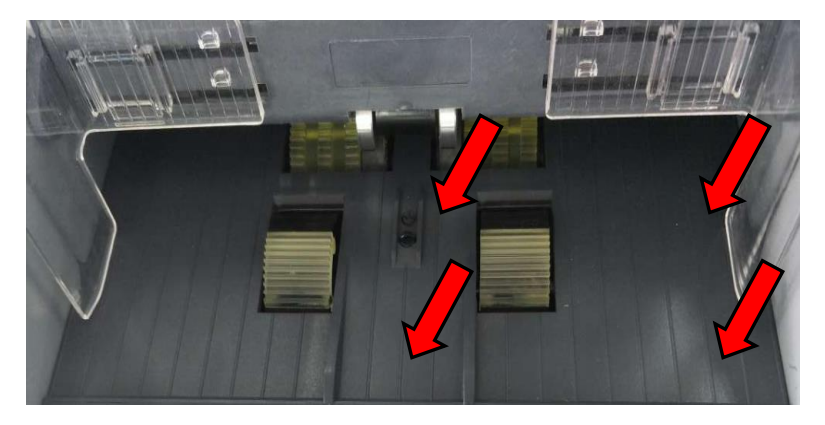

## <span id="page-25-1"></span>9.3 Limpieza del sensor del apilador

Como se muestra en la imagen de abajo, utilice un cepillo de nailon o un paño limpio para limpiar el sensor del apilador.

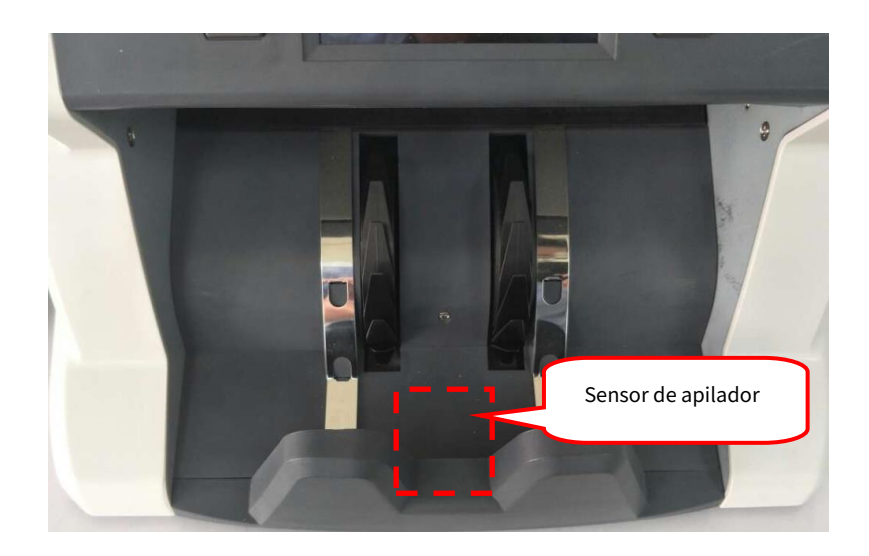

- <span id="page-26-0"></span>9.4 Limpieza de los sensores interiores
- 1) Como se muestra en la imagen, tire de la tapa trasera y abra todo el pasaje.

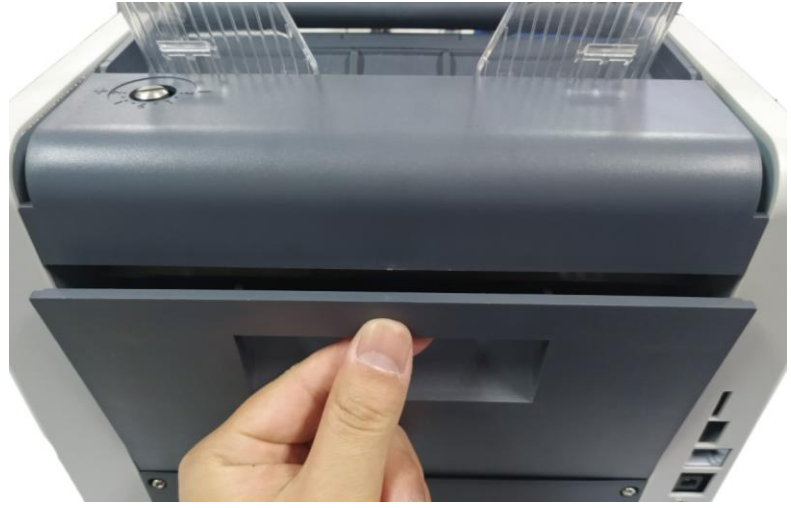

2) Utilice un cepillo de nailon para limpiar el sensor UV inferior y los 3 tubos IR en la placa receptora de IR.

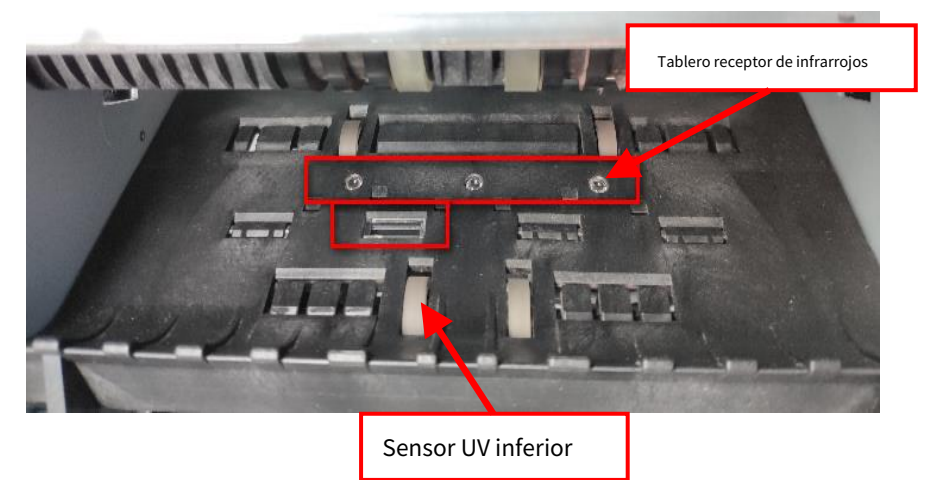

3) Utilice un cepillo de nailon para limpiar los 3 tubos IR en la placa de emisión IR

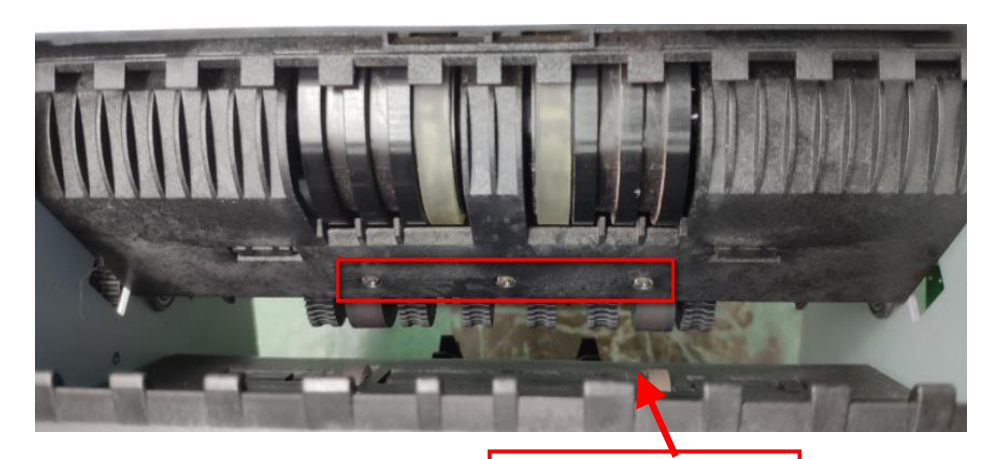

Tablero de emisión IR

# <span id="page-27-0"></span>10. Accesorios

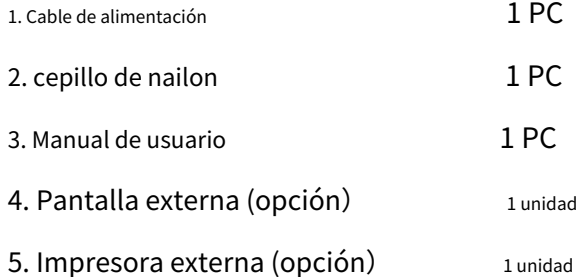

**\* \* \* En interés de nuestra política de mejora continua del producto,**

**Las especificaciones están sujetas a cambios sin previo aviso \*\*\***